# Rádios Two-way *Guia do Usuário*

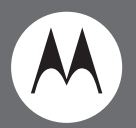

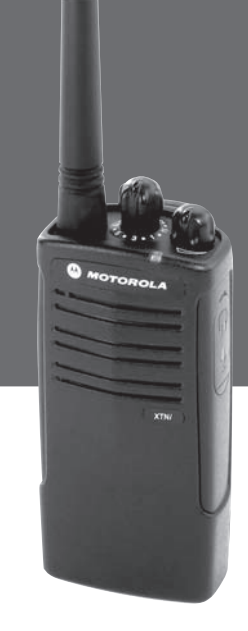

Modelo Sem Visor XTNi

Motorola, a Logomarca Estilizada M e todas as outras marcas comerciais indicadas como tal no presente são Marcas Comerciais da Motorola, Inc. Reg. U.S. Pat. & Tm. Off. © 2007 Motorola, Inc. Todos os direitos reservados. Impresso nos EUA.

# **ÍNDICE**

# <span id="page-2-0"></span>**ÍNDICE**

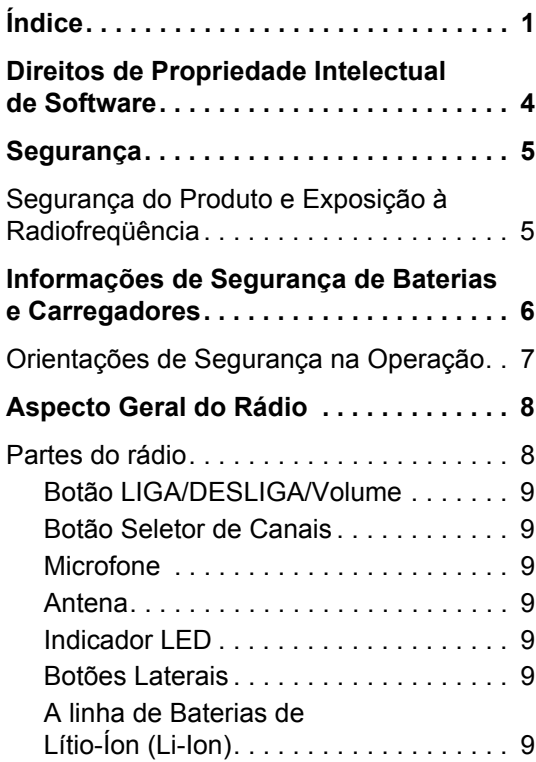

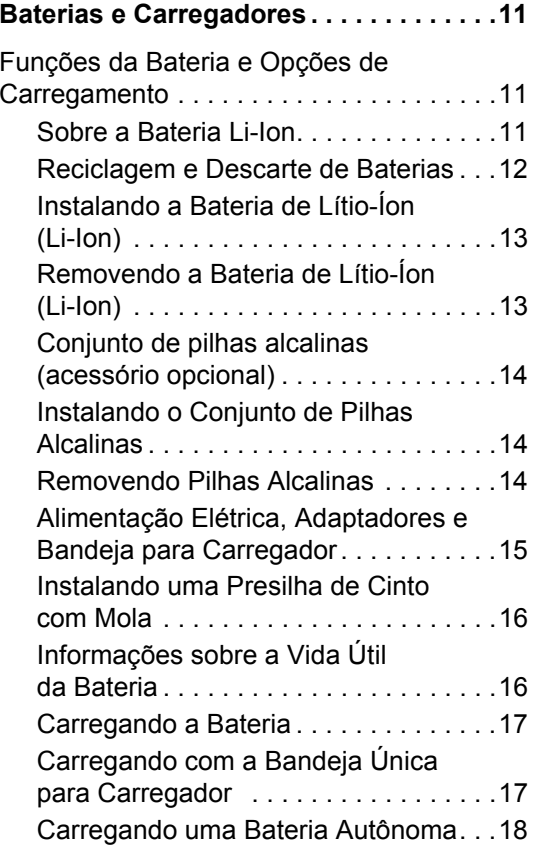

**1**

**Português**

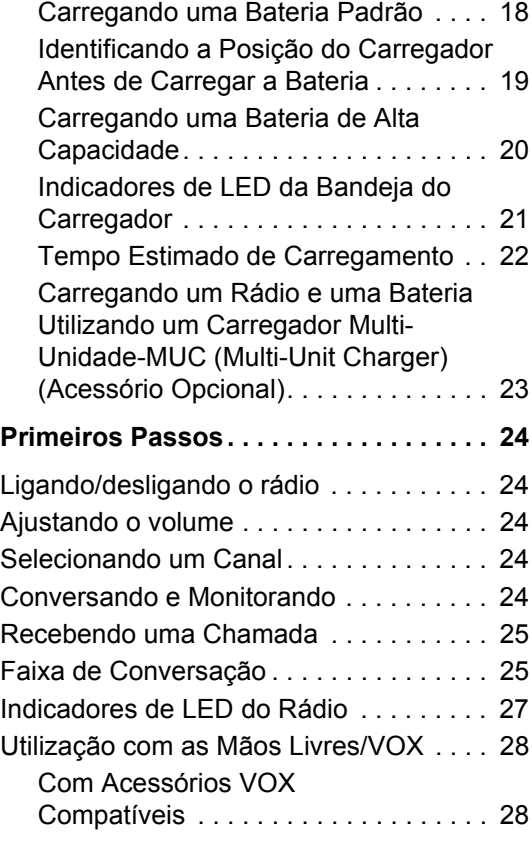

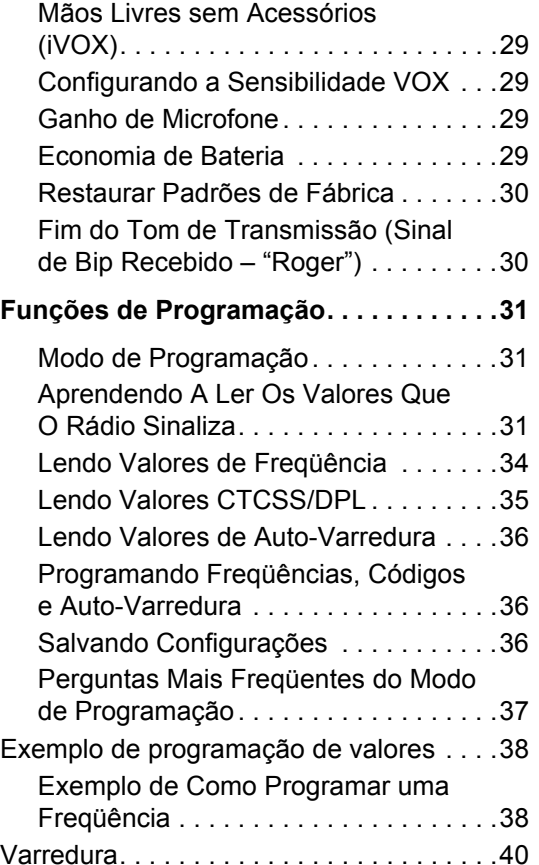

# **Português <sup>2</sup>**

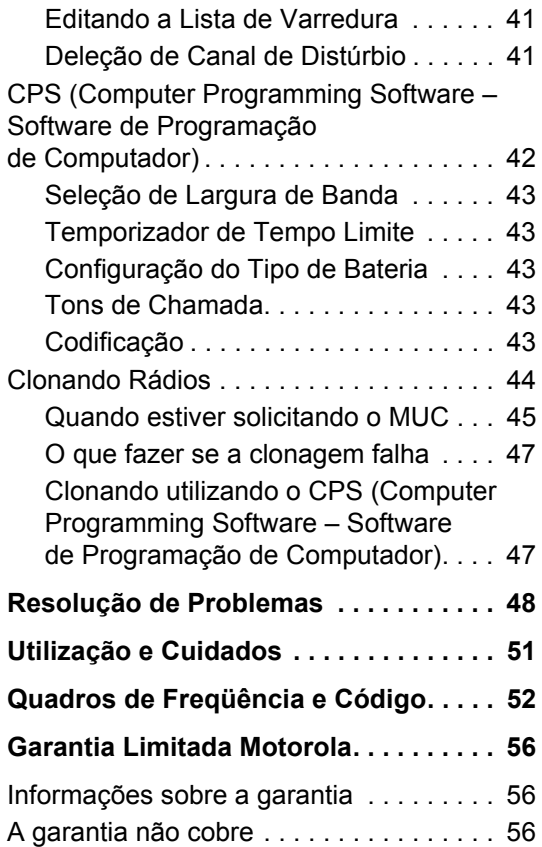

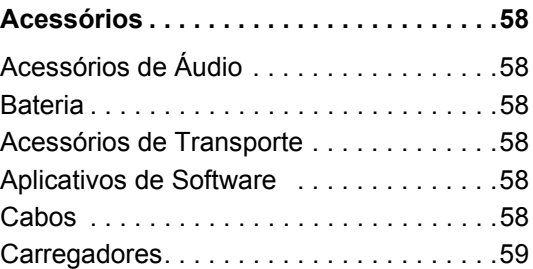

# <span id="page-5-0"></span>**DIREITOS DE PROPRIEDADE INTELECTUAL DE SOFTWARE**

Os produtos Motorola descritos neste manual podem incluir programas de computador com direitos de propriedade intelectual Motorola armazenados em memórias de semicondutores ou outros meios. As leis nos Estados Unidos e em outros países preservam, para a Motorola, certos direitos exclusivos para programas de computador com direitos de propriedade intelectual, incluindo mas não limitado ao direito exclusivo de copiar ou reproduzir tal programa de qualquer forma. Assim sendo, quaisquer programas de computador com direitos de propriedade nos produtos Motorola descritos neste manual não podem ser copiados, reproduzidos, modificados, reprojetados ou distribuídos de qualquer maneira sem a expressa autorização por escrito da Motorola.

Além disso, não se deverá considerar que a compra de produtos Motorola concede, diretamente ou por dedução, impedimento legal ou de qualquer outra forma, qualquer licença sob os direitos de propriedade intelectual, patentes ou pedidos de patente da Motorola, exceto pela licença não-exclusiva normal de utilização determinadas pelos termos da lei, na venda de um produto.

# <span id="page-6-0"></span>**SEGURANÇA**

# <span id="page-6-1"></span>**SEGURANÇA DO PRODUTO E EXPOSIÇÃO À RADIOFREQÜÊNCIA**

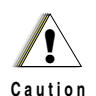

leia as instruções de funcionamento e as informações sobre a energia de radiofreqüência contidas no livreto de Segurança do Produto e Exposição à Radiofreqüência que acompanham o rádio.

## **ATENÇÃO!**

**Este rádio é restrito à utilização ocupacional para satisfazer os requisitos de exposição à energia de Radiofreqüência FCC.**

Para uma listagem de antenas, baterias e outros acessórios aprovados pela Motorola, visite o seguinte website que apresenta uma lista dos acessórios aprovados:

Antes de utilizar este produto, http://www.motorola.com/XTNi

## <span id="page-7-0"></span>**INFORMAÇÕES DE SEGURANÇA DE BATERIAS E CARREGADORES**

Este documento contém instruções importantes de segurança e funcionamento. Leia atentamente as instruções a seguir e guarde-as para futura referência.

Antes de utilizar o carregador de bateria, leia todas as instruções e advertências

- no carregador,
- na bateria e
- no rádio onde vai a bateria.
- **1.** Para reduzir o risco de acidentes, somente carregue as baterias recarregáveis aprovadas pela Motorola. Outras baterias podem explodir, causando acidentes e danos pessoais.
- **2.** A utilização de acessórios não recomendados pela Motorola podem resultar em risco de incêndio, choque elétrico ou acidente.
- **3.** Para reduzir o risco de danos ao conector e ao fio elétrico, puxe pelo conector em vez de pelo fio quando for desconectar o carregador.
- **4.** Não use extensões, a menos que absolutamente necessário. A utilização de uma extensão inadequada pode resultar no risco de incêndio e choque elétrico. Se houver a necessidade de se utilizar uma extensão, certifique-se de que o tamanho do fio é 18AWG para comprimentos de até 6,5 pés (2,0 m), e 16AWG para comprimentos de até 9,8 pés (3,0 m).
- **5.** Para reduzir o risco de incêndio, choque elétrico ou acidentes, não opere o carregador se este estiver quebrado ou danificado de qualquer forma. Apresente-o a um representante da assistência técnica Motorola.
- **6.** Não desmonte o carregador, pois pode não ser possível consertá-lo e não há peças de reposição disponíveis. A desmontagem do carregador pode resultar em risco de choques elétricos ou incêndios.
- **7.** Para reduzir o risco de choque elétrico, desconecte o carregador da tomada de corrente alternada antes de tentar qualquer manutenção ou limpeza

#### <span id="page-8-1"></span><span id="page-8-0"></span>**ORIENTAÇÕES DE SEGURANÇA NA OPERAÇÃO**

- Desligue o rádio quando estiver carregando a bateria.
- O carregador não é apropriado para utilização externa. Utilize apenas em locais/condições secas.
- Conecte o carregador somente a uma fonte de abastecimento adequada, protegida por fusíveis e cabeada, na voltagem correta (conforme especificado no produto).
- Desconecte o carregador da voltagem de linha removendo o conector principal.
- A tomada à qual este equipamento está conectado deve estar próxima e ser de fácil acesso.
- A temperatura ambiente máxima nas proximidades do equipamento de abastecimento de energia não deve exceder 40°C (104°F).
- Certifique-se de que o fio não está localizado em local onde pessoas possam pisar ou tropeçar, ou onde esteja exposto a água, danos ou desgaste.

# <span id="page-9-2"></span><span id="page-9-0"></span>**ASPECTO GERAL DO RÁDIO**

#### <span id="page-9-1"></span>**PARTES DO RÁDIO**

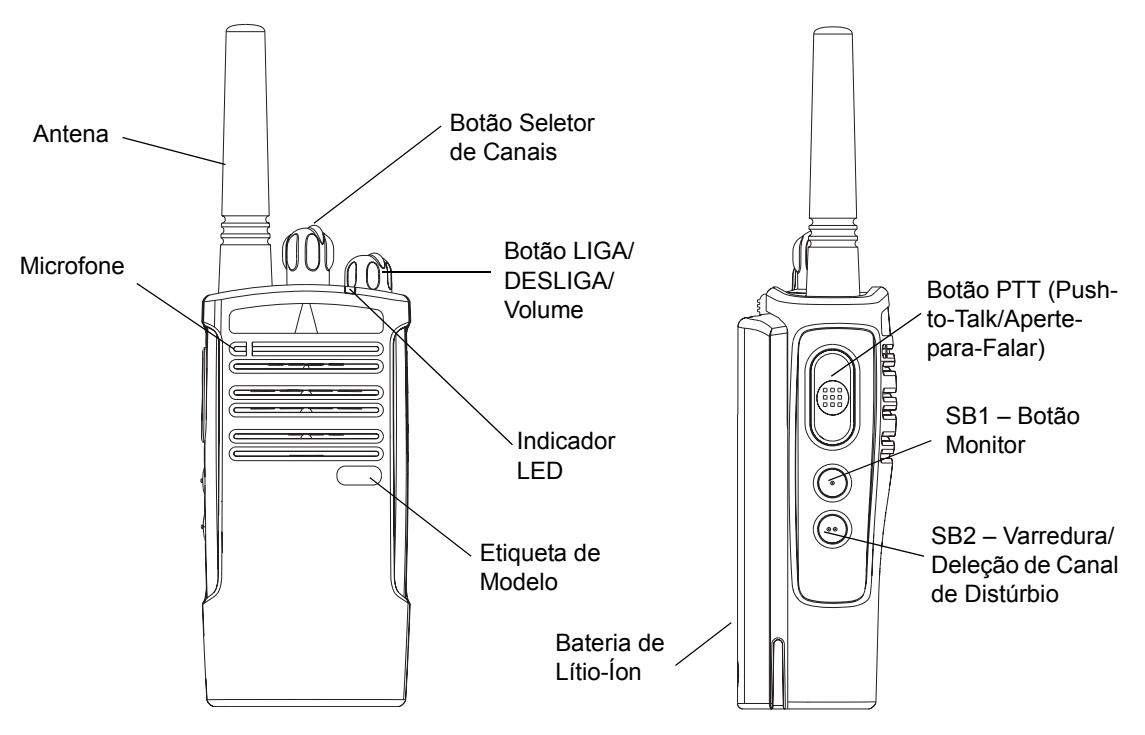

#### <span id="page-10-0"></span>**Botão LIGA/DESLIGA/Volume**

Utilizado para LIGAR ou DESLIGAR o rádio e para ajustar o volume do rádio.

#### <span id="page-10-1"></span>**Botão Seletor de Canais**

Utilizado para mudar o rádio para diferentes canais.

#### <span id="page-10-2"></span>**Microfone**

Fale claramente no microfone quando estiver enviando uma mensagem.

#### <span id="page-10-3"></span>**Antena**

A antena do rádio não é removível.

#### <span id="page-10-4"></span>**Indicador LED**

Utilizado para fornecer o estado da bateria, o status do funcionamento, informações de chamada do rádio e estado de varredura

#### <span id="page-10-5"></span>**Botões Laterais**

• Botão PTT (Push-to-Talk/Aperte-para-Falar)

Pressione e segure este botão para falar, solte-o para ouvir.

• Botão Lateral 1 (SB1)

O Botão Lateral 1 é um botão geral que pode ser configurado pelo Software de Programação do Computador – CPS (Computer Programming Software). A configuração padrão do botão SB1 é 'Monitor'.

•Botão Lateral 2 (SB2)

O Botão Lateral 2 é um botão geral que pode ser configurado pelo CPS. A configuração padrão do SB2 é 'Varredura/Deleção de Canal de Distúrbio'.

#### <span id="page-10-6"></span>**A linha de Baterias de Lítio-Íon (Li-Ion)**

XTNi™ oferece diferentes tipos de baterias. Para mais informações, consulte '[Funções da](#page-12-3)  [Bateria e Opções de Carregamento](#page-12-3)' na página [11](#page-12-3).

O Guia do Usuário cobre vários modelos da linha XTNi™ e pode conter algumas funções que seu rádio não tem. O número do modelo do rádio é apresentado na frente do rádio,

abaixo do alto-falante e lhe dá as seguintes informações:

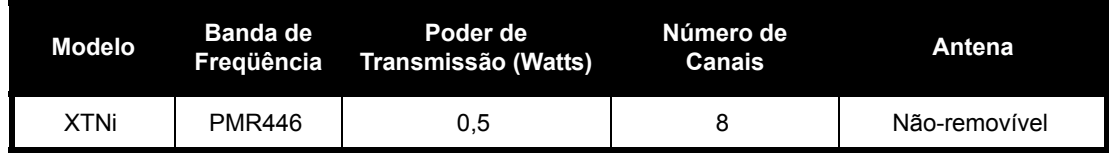

# <span id="page-12-0"></span>**BATERIAS E CARREGADORES**

A linha de rádios XTNi™ oferece baterias de Lítio-Íon que vêm com diferentes capacidades que definirão a vida útil da bateria. Oferece também a opção de utilização de pilhas alcalinas. O rádio vem equipado com um carregador rápido.

#### <span id="page-12-3"></span><span id="page-12-1"></span>**FUNÇÕES DA BATERIA E OPÇÕES DE CARREGAMENTO**

#### <span id="page-12-4"></span><span id="page-12-2"></span>**Sobre a Bateria Li-Ion**

A linha de rádios XTNi™ vem equipada com uma bateria recarregável Li-Ion. Esta deve ser carregada antes do primeiro uso para assegurar capacidade e desempenho máximos.

A vida útil da bateria é determinada por vários fatores. Entre os mais críticos estão a sobrecarga regular de baterias e a profundidade média de descarga com cada ciclo. Tipicamente, quanto maior a sobrecarga e quanto mais profunda a descarga média, menos ciclos uma bateria vai durar. Por exemplo, uma bateria que é sobrecarregada e descarregada 100% várias vezes ao dia, dura menos ciclos do que uma bateria que recebe menos sobrecarga e é descarregada em 50% por dia. Além disso, uma bateria que recebe

sobrecarga mínima e tem em média apenas 25% de descarga dura ainda mais.

As baterias Motorola são projetadas especificamente para serem utilizadas com um carregador Motorola e vice-versa. O carregamento em equipamentos que não sejam Motorola podem causar danos à bateria e invalidar sua garantia. A bateria deve ficar em cerca de 25°C (77°F) (temperatura ambiente), sempre que possível. O carregamento de uma bateria fria (abaixo de 10° C [50°F]) pode resultar no vazamento de eletrólitos e, em última instância, em falha da bateria. O carregamento de uma bateria quente (acima de 95°C [35°F]) resulta em uma capacidade de descarga reduzida, afetando o desempenho do rádio. Os carregadores de taxas rápidas da Motorola contêm um circuito sensor de temperatura para assegurar que as baterias sejam carregadas dentro dos limites de temperatura acima especificados.

#### <span id="page-13-0"></span>**Reciclagem e Descarte de Baterias**

Baterias recarregáveis Li-Ion podem ser recicladas. Contudo, pode não haver postos de reciclagem disponíveis em todas as áreas. Conforme várias leis estaduais dos EUA e as leis de vários outros países, as baterias devem ser recicladas e não podem ser descartadas em aterros ou incineradores. Consulte sua agência de gerenciamento de resíduos com relação a requisitos e informações específicas em sua área. A Motorola endorsa e incentiva a reciclagem de baterias Li-Ion. Nos EUA e no Canadá, a Motorola participa do programa nacional de coleta e reciclagem de baterias Li-Ion da Corporação de Reciclagem de Baterias Recarregáveis (RBRC – Rechargeable Battery Recycling Corporation).

Muitos varejistas e revendedores participam deste programa. Para a localização dos postos de coleta mais próximos, acesse a página da RBRC em www.rbrc.com ou ligue para 1-800-8-BATTERY. Este site da internet e telefone também fornecem outras informações úteis referentes a opções de reciclagem para consumidores, empress e agências governamentais.

# **CARREGADORES BATERIAS E**  ERIAS E<br>GADORES

#### <span id="page-14-2"></span><span id="page-14-0"></span>**Instalando a Bateria de Lítio-Íon (Li-Ion)**

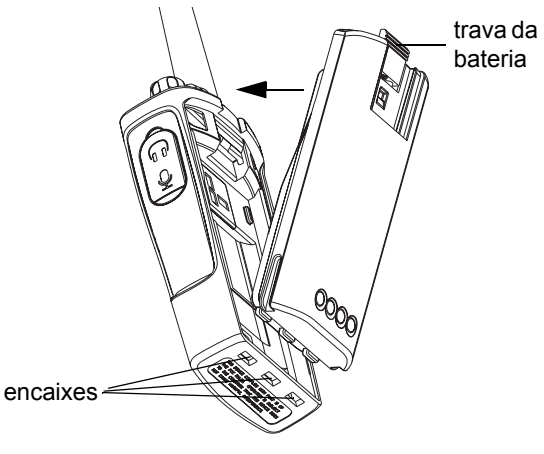

- **1.**Desligue o rádio.
- **2.** Com a logomarca da Motorola para cima na bateria, ajuste as guias na base da bateria nos encaixes na base do corpo do rádio.
- **3.** Aperte a parte de cima da bateria em direção ao rádio até que se ouça um "clique".
- **Observação:** Para conhecer as funções de vida útil da Bateria Li-Ion, consulte '[Sobre a](#page-12-2)  [Bateria Li-Ion'](#page-12-2) na [página](#page-12-2) 11.

#### <span id="page-14-1"></span>**Removendo a Bateria de Lítio-Íon (Li-Ion)**

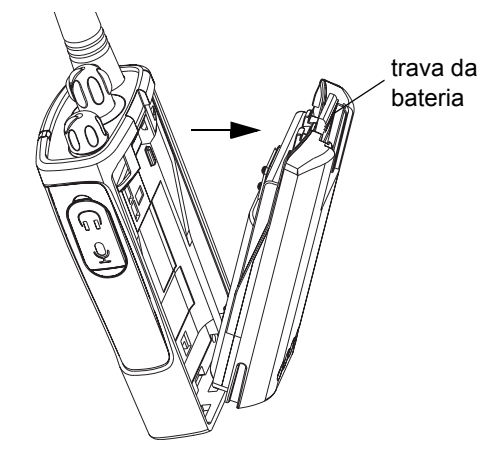

- **1.**Desligue o rádio.
- **2.** Pressione a trava da bateria e mantenha-a pressionada enquanto remove a bateria.
- **3.**Tire a bateria do rádio.

# **E**<br>RES **CARREGADORES BATERIAS E BATERIAS<br>CARREGADO**

#### <span id="page-15-0"></span>**Conjunto de pilhas alcalinas (acessório opcional)**

### <span id="page-15-3"></span><span id="page-15-1"></span>**Instalando o Conjunto de Pilhas Alcalinas**

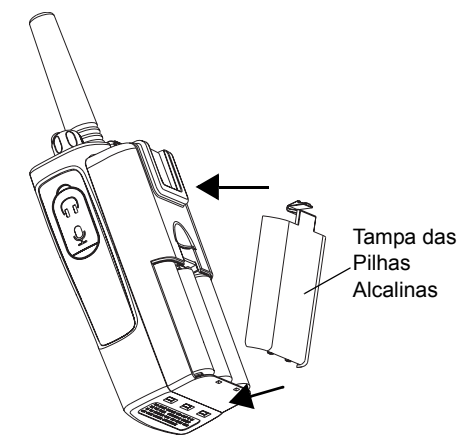

- **1.**Desligue o rádio, se ele estiver ligado.
- **2.**Retire a bateria Li-Ion

**14**

- **3.** Coloque o conjunto de pilhas alcalinas (acessório opcional), seguindo os mesmos passos de instalação da bateria Li-Ion.
- **4.**Retire a tampa do conjunto de pilhas alcalinas.
- **5.** Deslize as pilhas alcalinas 5 AA na moldura, combinando as marcas dentro do compartimento.

#### <span id="page-15-2"></span>**Removendo Pilhas Alcalinas**

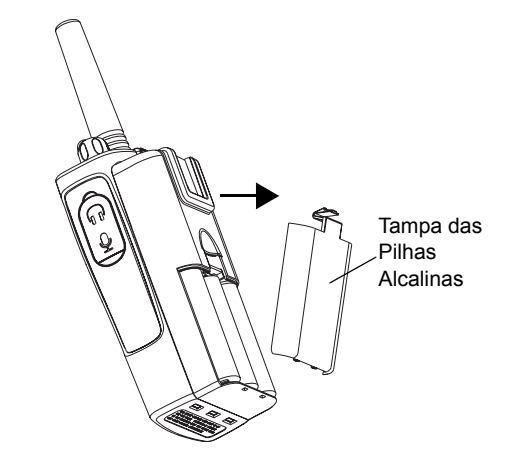

- **1.**Desligue o rádio, se ele estiver ligado.
- **2.** Deslize as travas das baterias, nos dois lados das baterias, para baixo.
- **3.** Puxe a parte superior das baterias para fora do corpo do rádio e levante a bateria do corpo do rádio.

#### <span id="page-16-0"></span>**Alimentação Elétrica, Adaptadores e Bandeja para Carregador**

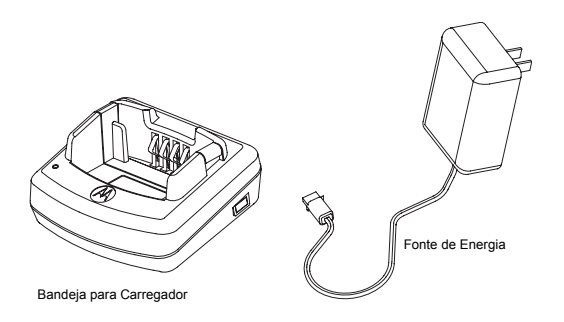

Seu rádio vem com uma Bandeja para Carregador, uma Fonte de Energia (também conhecida como Transformador) e um conjunto de adaptadores. Sua fonte de energia tem uma capacidade 'alterável' que permite adequar qualquer um dos adaptadores que acompanham o rádio. A escolha do adaptador a instalar depende da região onde o rádio será usado.

Depois de identificar o adaptador compatível com as tomadas disponíveis, prossiga da seguinte maneira:

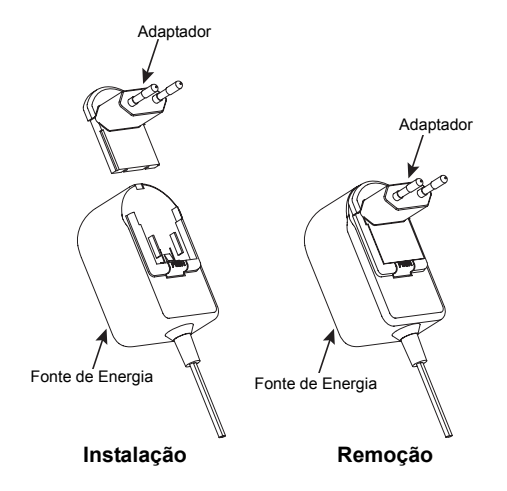

- • Deslize os sulcos do adaptador na fonte de energia até encaixar.
- •Deslize o adaptador para cima para removê-lo.
- **Observação:** O adaptador apresentado nas figuras é apenas ilustrativo. O adaptador a instalar talvez seja diferente.

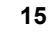

#### <span id="page-17-0"></span>**Instalando uma Presilha de Cinto com Mola**

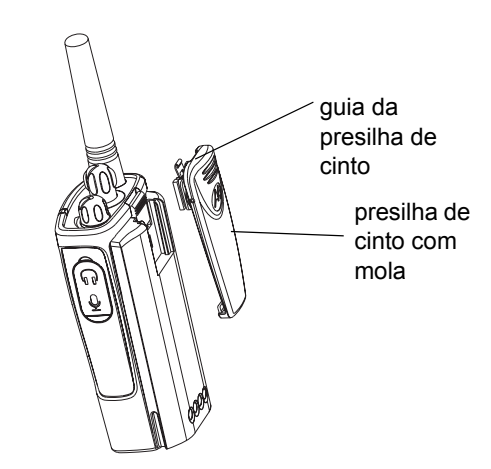

- **1.** Deslize os trilhos da presilha de cinto para dentro dos sulcos da presilha na parte traseira da bateria e deslize-a para baixo até que a presilha se encaixe.
- **2.** Para removê-la, puxe para trás a guia metal de soltura na guia da presilha e puxe a presilha para cima para removê-la.

### <span id="page-17-1"></span>**Informações sobre a Vida Útil da Bateria**

#### **Vida Útil da Bateria Li-Ion**

A capacidade da bateria varia de acordo com o modelo e/ou região do rádio. Esta função determinará a vida útil estimada da bateria. Quando a função de Economizar Bateria estiver em ON (LIGADA – habilitada como padrão), a vida útil da bateria será mais longa. O quadro seguinte resume as estimativas de vida útil da bateria:

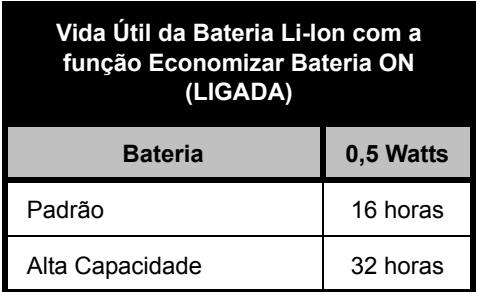

**Observação:** A vida útil da bateria é estimada com base em um ciclo de trabalho padrão de 5% de transmissão/ 5% de recebimento / 90% de modo de espera.

#### **Vida Útil das Pilhas Alcalinas**

O seguinte quadro fornece estimativas sobre a Vida Útil da Bateria utilizando as Pilhas Alcalinas:

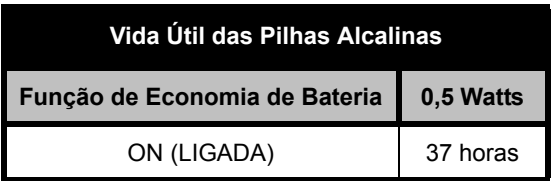

**Observação:** A vida útil da bateria é estimada com base em um ciclo de trabalho padrão de 5% de transmissão/ 5% de recebimento / 90% de modo de espera.

#### <span id="page-18-2"></span><span id="page-18-0"></span>**Carregando a Bateria**

Para carregar a bateria (com o rádio encaixado), coloque-a em uma Bandeja Única para Carregador ou em uma Bandeja Multi-Unidade para Carregador.

#### <span id="page-18-1"></span>**Carregando com a Bandeja Única para Carregador**

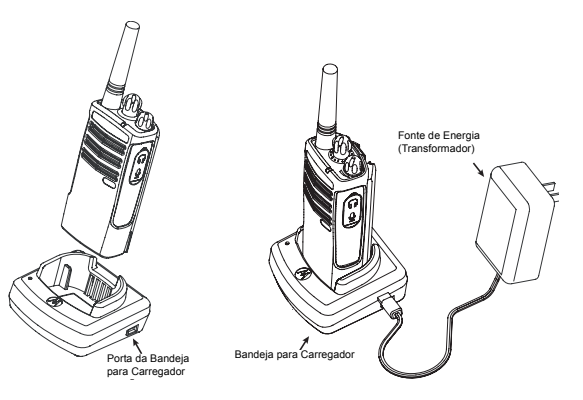

- **1.** Coloque a bandeja do carregador em uma superfície plana.
- **2.** Insira o conector da fonte de energia no conector na lateral da bandeja do carregador.
- **3.**Ligue o adaptador AC em uma tomada elétrica.
- **4.**Insira o rádio na bandeja com a parte posterior do

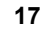

rádio de frente para o carregador, conforme demonstrado.

**Observação:** Quando estiver carregando uma bateria encaixada em um rádio, desligue o rádio para assegurar uma carga completa. Consulte '[Orientações de Segurança na](#page-8-1)  [Operação](#page-8-1)' na [página](#page-8-1) 7 para mais informações.

#### <span id="page-19-2"></span><span id="page-19-0"></span>**Carregando uma Bateria Autônoma**

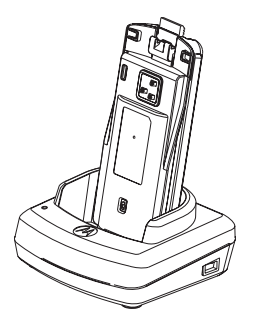

Para carregar uma bateria que não esteja encaixada no rádio – conforme o passo 4 acima, insira a bateria na bandeja, com a superfície interna da bateria de frente para o carregador, conforme

demonstrado. Assegure-se de que os conectores da bateria se ajustam corretamente no carregador.

**Importante:** Assegure-se de que o suporte do carregador está na posição correta, tanto para baterias Padrão como de Alta Capacidade. Consulte 'Carregando uma Bateria Padrão' na [página](#page-19-1) 18.

#### <span id="page-19-1"></span>**Carregando uma Bateria Padrão**

A bandeja do carregador tem um suporte removível que é ajustável dependendo do tipo de bateria que precisa ser carregada. Ela é projetada para carregar a bateria (com o rádio) ou uma bateria autônoma. A bandeja do carregador vem configurada para uma bateria padrão. A seguinte imagem na [página](#page-20-0) 19 mostra a orientação para cada bateria:

<span id="page-20-0"></span>**Identificando a Posição do Carregador Antes de Carregar a Bateria**

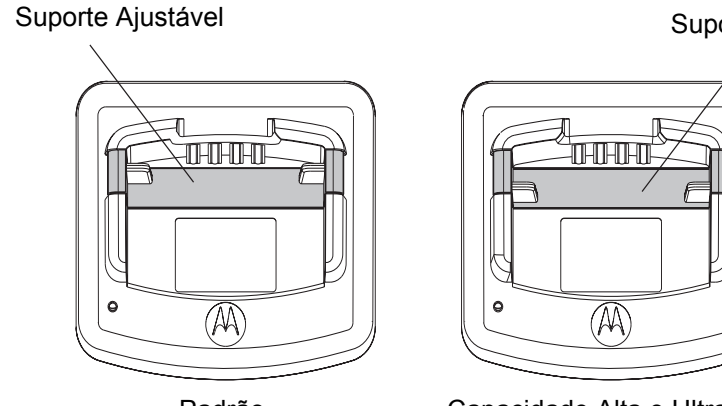

Suporte Ajustável

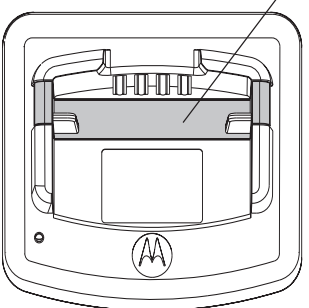

Padrão Capacidade Alta e Ultra Alta<br>Capacidade Alta e Ultra Alta Capacidade

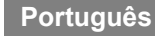

#### <span id="page-21-0"></span>**Carregando uma Bateria de Alta Capacidade**

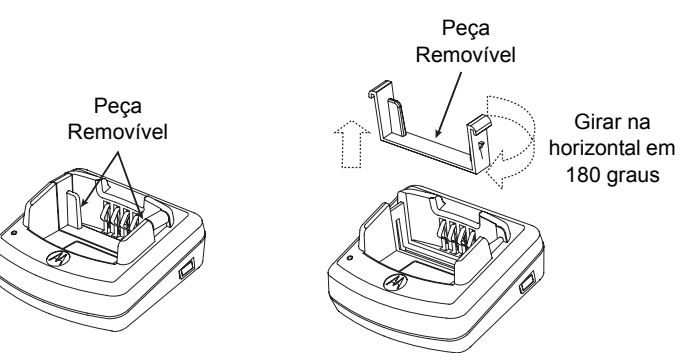

**Para converter o carregador da configuração padrão, de modo a acomodar a alta capacidade:**

- **1.** Aperte com cuidado as duas guias em cada lado do suporte removível na bandeja do carregdor e tire o suporte da bandeja.
- **2.** Gire o suporte removível 180 graus e recoloque-o ajustando no encaixe do carregador até que se ouça um "clique". A etiqueta no suporte removível deve apresentar os dizeres 'Bateria de Alta e Ultra Capacidade' na frente do carregador.
- **3.** Repita o mesmo procedimento para voltar à posição de carregar uma Bateria Padrão. A etiqueta no suporte removível deve apresentar os dizeres 'Bateria Padrão' na frente.
- **Observação:** Certifique-se de que o suporte esteja montado corretamente para que tanto a bateria autônoma como a bateria (com o rádio) se carreguem adequadamente.

#### <span id="page-22-1"></span><span id="page-22-0"></span>**Indicadores de LED da Bandeja do Carregador**

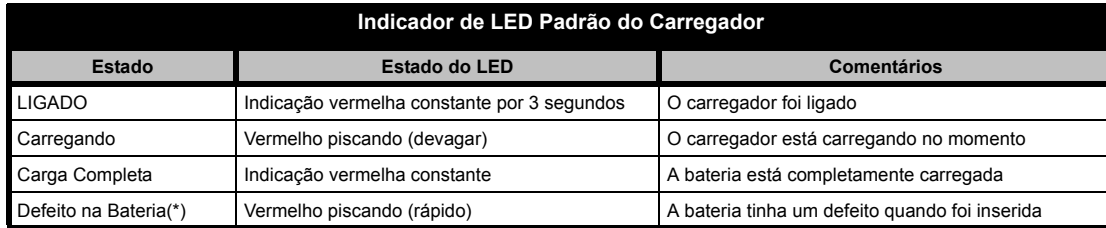

#### **Observações:**

- (\*) Em geral, recolocar a bateria corrigirá o problema.
- (\*\*) A temperatura da bateria está muito alta ou muito baixa, ou a fonte de energia errada está sendo utilizada

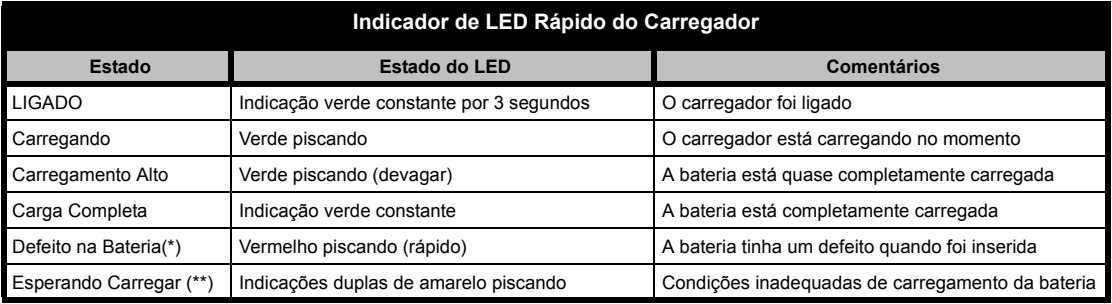

#### **Observações:**

- (\*) Em geral, recolocar a bateria corrigirá o problema.
- (\*\*) A temperatura da bateria está muito alta ou muito baixa, ou a fonte de energia errada está sendo utilizada

#### <span id="page-23-0"></span>**Tempo Estimado de Carregamento**

A seguinte tabela mostra os tempos estimados de carregamento da bateria. Para mais detalhes, consulte '[Acessórios](#page-59-6)' na [página](#page-59-6) 58.

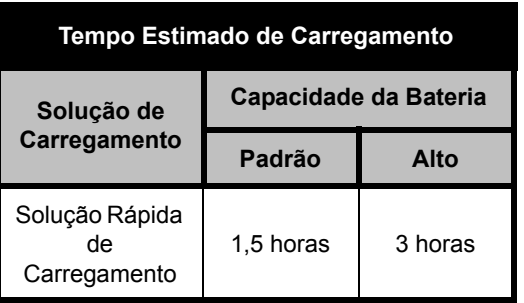

#### <span id="page-24-0"></span>**Carregando um Rádio e uma Bateria Utilizando um Carregador Multi-Unidade-MUC (Multi-Unit Charger) (Acessório Opcional)**

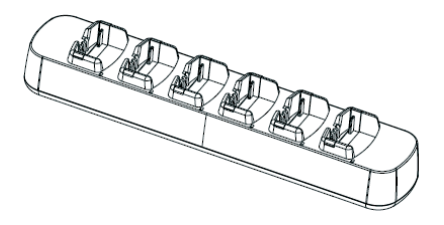

O Carregador Multi-Unidade (MUC) permite o carregamento de até 6 rádios ou baterias. As baterias podem ser carregadas com os rádios ou removidas e colocadas separadamente no MUC. Cada um dos 6 encaixes suporta um rádio ou uma bateria, mas não os dois.

- **1.**Coloque o carregador em uma superfície plana.
- **2.** Insira o conector do fio elétrico na tomada no MUC.
- **3.**Conecte o fio em uma tomada AC.
- **4.**Desligue o rádio.
- **5.** Ajuste o suporte removível conforme o tipo de bateria.
- **6.** Insira o rádio ou bateria no encaixe carregador. **Observação:**
- • O Carregador Multi-Unidade também permitirá clonar até 3 rádios (3 rádios Fonte e 3 rádios Alvo).
- • Quando está clonando, o MUC não precisa ser conectado a uma fonte de energia, mas todos os rádios precisam ter as baterias carregadas. Detalhes adicionais sobre a operação do MUC são descritos na Folha de Instruções fornecida com o MUC. Consulte a seção "Acessórios" para identificar o número da peça e solicitar o MUC.

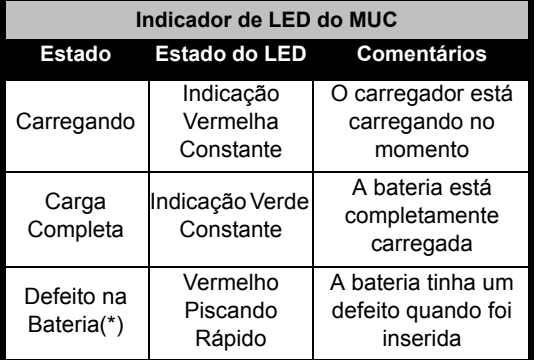

**(\*) Em geral, recolocar a bateria corrigirá o problema.** 

# <span id="page-25-0"></span>**PRIMEIROS PASSOS**

Para as explicações a seguir, consulte a [página](#page-9-2) 8 do guia do usuário.

#### <span id="page-25-1"></span>**LIGANDO/DESLIGANDO O RÁDIO**

Para LIGAR o rádio, gire o Botão ON/OFF/ Volume no sentido horário. O rádio vai chiar e o LED vai piscar rapidamente em vermelho.

Para desligar o rádio, gire o Botão ON/OFF/ Volume no sentido anti-horário até ouvir um 'clique' e o indicador de LED do rádio ser apagado.

#### <span id="page-25-2"></span>**AJUSTANDO O VOLUME**

Gire o Botão ON/OFF/Volume no sentido horário para aumentar o volume, ou no sentido anti-horário para diminuir o volume.

**Observação:** Não segure o rádio muito próximo ao ouvido quando ele estiver com uma configuração de volume alta ou enquanto estiver ajustando o volume.

#### <span id="page-25-3"></span>**SELECIONANDO UM CANAL**

Para selecionar um canal, gire o Botão Seletor de Canais e selecione o número do canal desejado.

Programe cada canal separadamente. Cada canal tem sua própria Freqüência, Código Eliminador de Interferências e Configurações de Varredura.

#### <span id="page-25-5"></span><span id="page-25-4"></span>**CONVERSANDO E MONITORANDO**

**Português** transmitir, para evitar 'falar por cima' de É importante monitorar o tráfego antes de alguém que já está transmitindo

Para monitorar, pressione e segure o botão SB1(\*) por 2 a 3 segundos para acessar o tráfego do canal. Se não houver atividade, se ouve 'estática'. Para liberar, pressione SB1 novamente. Uma vez que o tráfego do canal tenha sido liberado, proceda com sua chamada apertando o botão PTT. Quando em transmissão, o LED do rádio vai piscar a cada 3 segundos.

(\*) Supondo que o SB1 não foi programado para um modo diferente.

#### <span id="page-26-0"></span>**RECEBENDO UMA CHAMADA**

- **1.** Selecione um canal girando o Botão Seletor de Canais até encontrar o canal desejado.
- **2.** Certifique-se de que o botão PTT está solto e ouça se há atividade de voz.
- **3.** O indicador de LED pisca em VERMELHO enquanto o rádio está recebendo uma chamada.
- **4.** Para responder, segure o rádio na vertical à distância de 2,5 a 5cm (1 a 2 polegadas) da boca. Aperte o botão PTT para conversar; solte-o para escutar.
- **Observação:** Observe que quando o rádio está recebendo ou transmitindo, o LED está sempre VERMELHO.
- **Observação:** Para ouvir todas as atividades em um canal atual, pressione rapidamente o SB1 para ajustar o código CTCSS/ DPL para 0. Essa função é chamada Queda CTCSS/DPL (Silenciador configurado para SILENT-SILENCIOSO).

### <span id="page-26-1"></span>**FAIXA DE CONVERSAÇÃO**

Os rádios XTNi foram projetados para maximizar o desempenho e melhorar a faixa de transmissão no campo. Recomenda-se não utilizar os rádios mais próximos do que 1,5 metros de distância, para evitar interferências.

A faixa de conversação depende do terreno e será afetada por estruturas concretas, folhagens densas e rádios operando internamente ou em veículos.

A faixa máxima ocorre em áreas planas, abertas com até 9 quilômetros de cobertura. A faixa média ocorre quando construções e árvores estão no caminho. A faixa mínima ocorre quando folhagens densas e montanhas obstruem a passagem de comunicação.

Para estabelecer uma comunicação adequada nos dois sentidos (two-way), o canal, a freqüência e os códigos eliminadores de interferência devem ser os mesmos nos dois rádios. Isto depende do perfil armazenado que foi pré-programado no rádio:

- **1. Canal:** Canal atual que o rádio está utilizando, dependendo do modelo do rádio.
- **2. Freqüência:** A freqüência que o rádio utiliza para transmitir/receber.
- **3. Código Eliminador de Interferências:** Estes códigos ajudam a minimizar a interferência, oferecendo uma opção de combinação de código.
- **4. Código de Codificação:** Códigos que fazem as transmissões soarem truncadas para qualquer pessoa escutando que não esteja configurada para tal código específico.
- **5. Largura de Banda:** Algumas freqüências têm espaçamento de canais selecionável, que deve se combinar a outros rádios para uma qualidade máxima de áudio.

Para detalhes sobre como configurar freqüências e códigos CTCSS/DPL nos canais, consulte ["Modo de Programação" na](#page-32-3)  [página](#page-32-3) 31.

**Observação:** Os Códigos Eliminadores de Interferência também são conhecidos como códigos CTCSS/DPL ou códigos PL/DPL

**Português**

## <span id="page-28-0"></span>**INDICADORES DE LED DO RÁDIO**

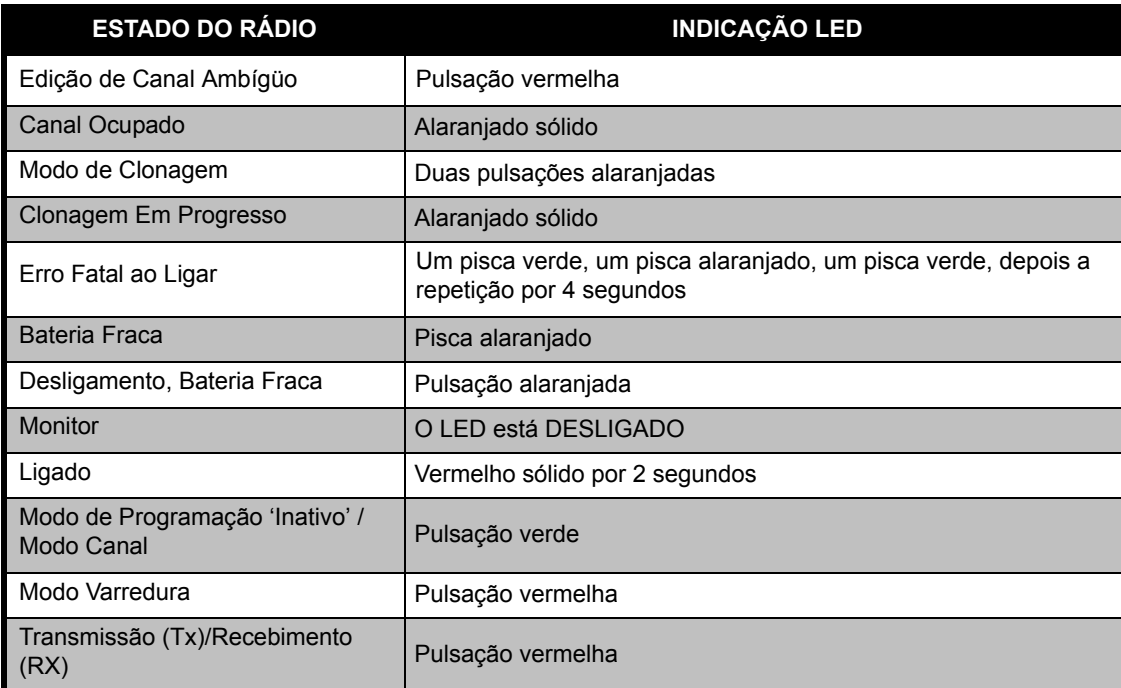

**Observação:** A Edição de Canal Ambígüo só se aplica a Modelos com Visor

#### <span id="page-29-0"></span>**UTILIZAÇÃO COM AS MÃOS LIVRES/VOX**

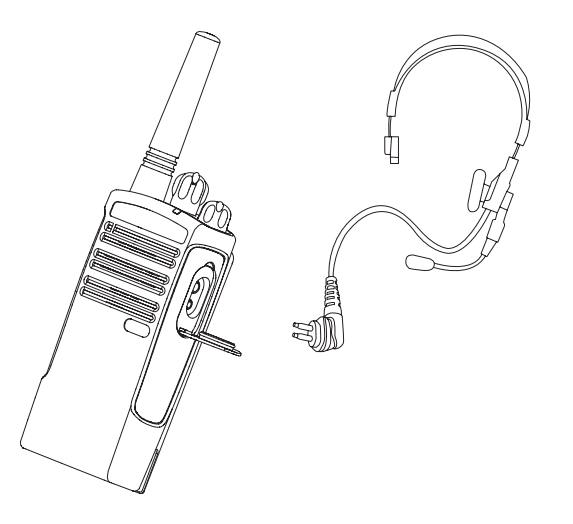

Os rádios Motorola XTNi™ podem ser utilizados com as mãos livres (VOX) quando utilizados com acessórios VOX compatíveis. Um curto atraso ocorre entre a conversa e a transmissão de rádio.

#### <span id="page-29-2"></span><span id="page-29-1"></span>**Com Acessórios VOX Compatíveis**

A configuração de fábrica padrão para nível de sensibilidade VOX está DESLIGADA (nível '0'). Antes de utilizar o VOX, utilize o CPS (Computer Programming Software – Software de Programação de Computador) para assegurar que o nível VOX está configurado para um nível diferente de "0". Depois, siga os seguintes passos:

- **1.**Desligue o rádio.
- **Português** Abra a tampa do acessório. **2.**
- **3.** Insira o conector do acessório de áudio firmemente na porta do acessório.
- **4.** Ligue o rádio. O LED vai piscar duplamente em vermelho
- **5.** Abaixe o volume do rádio ANTES de colocar o acessório próximo ao ouvido.
- **6.** Para transmitir, fale no microfone do acessório, e para receber, pare de falar.
- **7.** O VOX pode ser temporariamente desabilitado pressionando o botão PTT ou removendo o acessório de áudio.

**Observação:** Para fazer pedido de acessórios, contacte seu revendedor Motorola.

#### <span id="page-30-0"></span>**Mãos Livres sem Acessórios (iVOX)**

- • Habilite o iVOX pressionando o botão PTT ao ligar o rádio.
- • A operação do iVOX pode ser temporariamente desabilitada pressionando PTT.
- • Apertando rapidamente o botão PTT, o iVOX será reabilitado.

Um curto atraso ocorre entre a conversa e a transmissão de rádio.

**Observação:** A função iVOX só está disponível no XTNId (Modelo com Visor).

#### <span id="page-30-1"></span>**Configurando a Sensibilidade VOX**

A sensibilidade do acessório ou microfone do rádio pode ser configurada durante a operação do VOX para se adequar a diferentes ambientes de operação. A sensibilidade VOX/ iVOX pode ser programada pelo CPS.

O valor padrão é DESLIGADO (nível '0'). Se quiser utilizar a função VOX, o nível VOX deve ser configurado em um nível diferente de 0.

- 1 = Baixa sensibilidade
- 2 = Sensibilidade média
- 3 = Alta sensibilidade

#### <span id="page-30-2"></span>**Ganho de Microfone**

A sensibilidade do microfone do rádio pode ser ajustada para diferentes usuários ou ambientes operacionais.

Esta função só pode ser configurada através do CPS. A confirugação padrão do microfone está ajustada para o nível 2 (Ganho médio).

#### <span id="page-30-3"></span>**Economia de Bateria**

A função de Economia da Bateria prolonga a vida útil da bateria quando seu rádio entra no estado 'Inativo' toda vez que não há atividade de rádio. Para habilitar/desabilitar esta função, pressione os botões SB1 e SB2 simultaneamente por 2 ou 3 segundos ao ligar o rádio até ouvir uma rápida série de bips. Para ter um tempo de ataque ligeiramente melhor, configure a função de Economia da

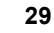

Bateria para OFF (DESLIGADO), de modo que o rádio esteja sempre pronto para transmitir ou receber sem quaisquer atrasos.

**Observação:** A função de Economia da Bateria é configurada em ON (LIGADO) por padrão

#### <span id="page-31-0"></span>**Restaurar Padrões de Fábrica**

A opção Restaurar Padrões de Fábrica ajustará todas as funções do rádio para as configurações de padrão de fábrica originais. Para tanto, pressione PTT, SB2 e SB1 simultaneamente ao ligar o rádio até ouvir um chiado forte de bip.

#### <span id="page-31-1"></span>**Fim do Tom de Transmissão (Sinal de Bip Recebido – "Roger")**

Pressione rapidamente o botão SB1 ao ligar o rádio para habilitar/desabilitar o Final da Transmissão do Sinal.

**Observação:** Por padrão, esta função está OFF (DESLIGADA).

**Português**

# <span id="page-32-0"></span>**FUNÇÕES DE PROGRAMAÇÃO**

Para programar com facilidade todas as funções no seu rádio, recomenda-se utilizar o Kit CPS, que inclui as seções do Cabo de Programação, CPS e acessórios.

#### <span id="page-32-3"></span><span id="page-32-1"></span>**Modo de Programação**

O Modo de Programação é um modo especial de rádio que lhe permite programar funções básicas de rádio utilizando a programação do painel do rádio.

Quando o rádio está configurado para o Modo de Programação, é possível ler e modificar três funções:

- Freqüências,
- Códigos (CTCSS/DPL) e,
- Auto-varredura.

A função Freqüências de Programação permite selecionar freqüências para cada canal.

O Código Eliminador de Interferências (CTCSS/ DPL) ajuda a minimizar a interferência fornecendo-lhe uma opção de combinações de código que filtram estática, ruído e mensagens não desejadas.

A função de Auto Varredura permite configurar um canal específico para habilitar automaticamente a varredura cada vez que for alterado para tal canal (não é necessário pressionar nenhum botão para iniciar a varredura).

#### <span id="page-32-2"></span>**Aprendendo A Ler Os Valores Que O Rádio Sinaliza**

Como o modelo sem exibição não tem um visor para mostra os valores que estão sendo programados, o rádio comunicará estas informações utilizando bips e indicações de LED. Os LEDs do rádio vão piscar em duas cores: 'alaranjado' para sinalizar '0' e vermelho para outros valores de '1' a '9'. Piscas curtos e longos diferenciam o número específico que o rádio está exibindo.

À medida que o rádio pisca o número, ele vai gerar uma combinação de bips curtos e longos.

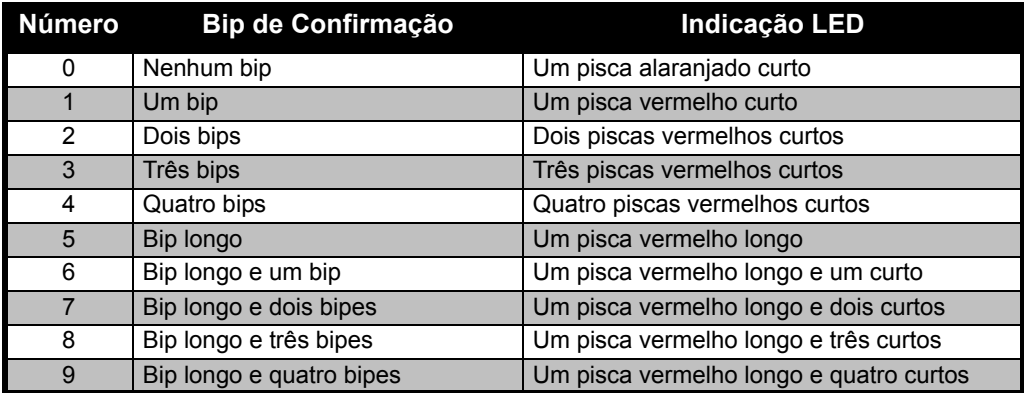

#### **Tabela 1: Modo de Programação: Lendo os Valores das Funções de seu Rádio**

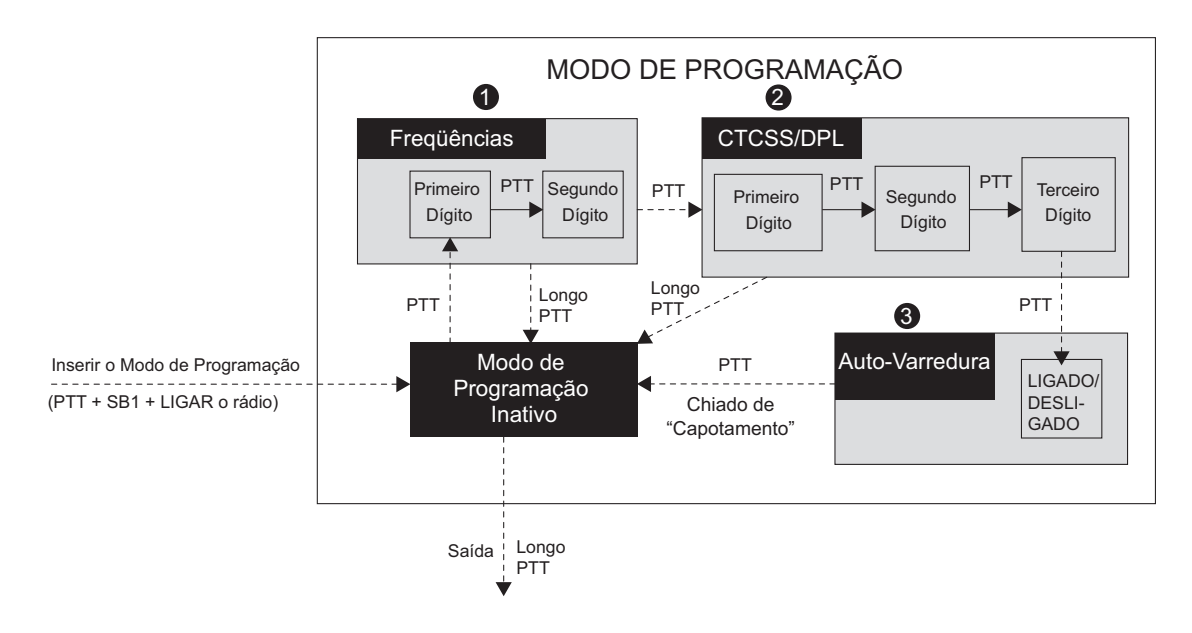

<span id="page-34-0"></span>*Figura 1 Definindo o Modo de Programação*

#### **Definindo o Modo de Programação**

**Observação:** Antes de programar as funções,

certifique-se de que o rádio está ajustado para o canal que deseja programar. É possível fazer isto definindo o Modo de Programação a qualquer momento durante o Modo de Programação, girando o Botão Seletor de Canais para o canal desejado.

Para ler ou modificar freqüências, códigos e auto-varredura, ajuste o rádio para o 'Modo de Programação', pressionando os botões PTT e SB1 longa e simultaneamente, por 3 ou 5 segundos ao ligar o rádio até que um 'chiado' soe para indicar que escolheu o Modo de Programação 'Inativo' (\*). O LED do rádio vai começar a piscar uma batida de coração verde.

**Observação:** O Modo de Programação (\*) 'Inativo' é o estágio do Modo de Programação em que o rádio está esperando que o usuário inicie o ciclo de programação do rádio (consulte o Modo de Programação acima).

Uma vez que esteja no Modo de Programação 'Inativo', é possível ler as freqüências, códigos e configurações de auto-varredura do rádio, pressionando rapidamente o botão PTT para passar pelas diferentes funções programáveis.

#### <span id="page-35-0"></span>**Lendo Valores de Freqüência**

Quando estiver lendo valores de freqüência, você precisa ler dois dígitos, já que a linha de rádios XTNi™ tem 16(\*) freqüências para UHF (consulte as tabelas de Freqüências UHF).

**Português** rapidamente pressionar o botão PTT de novo, Uma vez no Modo de Programação 'Inativo', o rádio vai sinalizar o primeiro valor que é programado quando você pressiona rapidamente o botão PTT (veja a figura abaixo). Este valor corresponde ao primeiro valor digital da freqüência. Se você o rádio sinalizará o segundo valor digital.

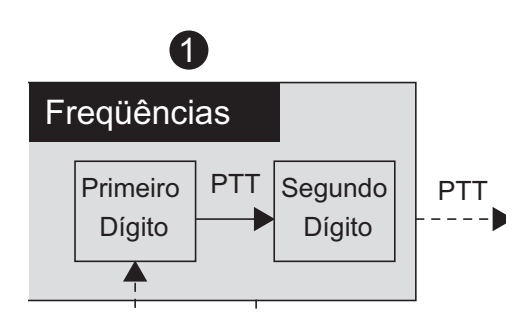

# <span id="page-36-0"></span>**Lendo Valores CTCSS/DPL**

Se continuar pressionando rapidamente o botão PTT, conforme ilustrado em ["Definindo o](#page-34-0)  [Modo de Programação" na página 33](#page-34-0) (Estágio 2), o rádio irá para frente, para a programação de Códigos CTCSS/PL.

Enquanto estiver lendo os valores para Códigos CTCSS/PL, o rádio sinaliza os códigos digitais cada vez que pressionado rapidamente o botão PTT. Será necessário ler três dígitos, já que a Linha XTNi ™ tem até 122 códigos disponíveis (consulte a Seção 'Quadros de Freqüências e Códigos').

A seguir um exemplo da ordem em que seu rádio sinalizará o '118'Código CTCSS/DPL:

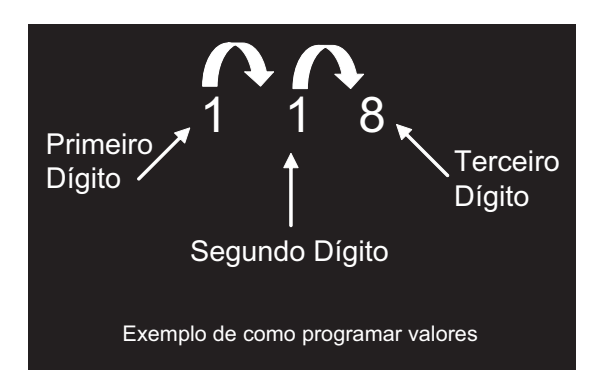

• Pressione rapidamente o botão PTT. O rádio vai sinalizar o primeiro dígito '1', pressione rapidamente o botão PTT novamente e o rádio vai mostrar o segundo dítigo '1' e finalmente, rapidamente pressione PTT de novo e o rádio vai mostrar o terceiro dígito '8'.

#### <span id="page-37-0"></span>**Lendo Valores de Auto-Varredura**

Após ter terminado de ler códigos CTCSS/ DPL, ao pressionar rapidamente o PTT o rádio vai levá-lo para a Auto-Varredura [\("Definindo o](#page-34-0)  [Modo de Programação" na página 33](#page-34-0) (estágio 3) A Auto-Varredura só tem dois valores:

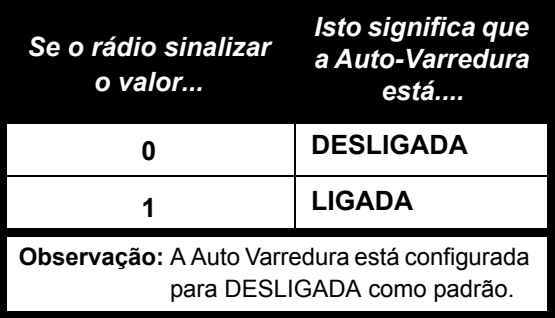

**PROGRAMAÇÃO FUNÇÕES DE FUNÇÕES I<br>PROGRAMA** 

Observe que enquanto está em Modo de Auto-Varredura, ao pressionar rapidamente o botão PTT, o rádio vai voltar ao Modo de Programação 'Inativo'. Ele então vai gerar um chiado de 'capotamento' e vai começar a piscar uma pulsação verde.

#### <span id="page-37-1"></span>**Programando Freqüências, Códigos e Auto-Varredura**

Cada vez que seu rádio sinaliza e dá um sinal de bip, é possível alterar o valor atual de configuração, aumentando-o, rapidamente pressionando SB1, ou diminuindo-o, rapidamente pressionando SB2. O rádio então sinalizará a nova configuração para a qual foi programado.

#### <span id="page-37-2"></span>**Salvando Configurações**

Se estiver satisfeito com a nova configuração, é possível:

• rapidamente pressionar PTT para continuar programando,

- pressionar PTT longamente para salvar e retornar ao Modo de Programação 'Inativo', ou
- **Português** vezes para sair do Modo de Programação • pressionar o botão PTT longamente duas 'Inativo' e retornar à operação normal do rádio.

#### **Observações:**

• Se não quiser salvar o valor que acabou de programar, desligue o rádio ou mude o canal utilizando o botão de canais.

• Se 'capotar' para o final no Modo de Programação Inativo, ouvirá um 'chiado' e o LED do rádio começará a piscar em verde novamente. Todos os valores que foram alterados serão automaticamente salvos.

#### <span id="page-38-0"></span>**Perguntas Mais Freqüentes do Modo de Programação**

#### *1. Não prestei atenção enquanto programava e esqueci que dígito estava programando. O que devo fazer?*

Volte para o Modo de Programação 'Inativo' e comece novamente, já que não será possível voltar para o Modo de Programação (o rádio não oferece maneiras adicionais de informá-lo qual o estágio específico em que está quando estiver programando). Portanto você pode:

• Pressionar rapidamente o botão PTT. O rádio vai voltar ao Modo de Programação 'Inativo' ou,

• Desligue o rádio e insira o Modo de Programação novamente (veja as instruções no começo desta seção)

#### *2. Estou tentando programar um valor (ou código) de freqüência mas o rádio não o fez. Ele capotou e me levou de volta ao valor '0'.*

O rádio não vai permitir a programação de nenhum valor que não esteja disponível no grupo de freqüências e códigos. Por exemplo, se tentar programar o código 128, o rádio não o aceitaria, já que o valor máximo permitido é 122. A mesma coisa acontecerá com as freqüências. Verifique a seção de Quadros de Freqüências e Códigos para se assegurar de que está programando um número válido.

#### *3. Estou tentando inserir o Modo de Programção mas o rádio não o faz.*

O rádio pode estar travado, com o uso do CPS para não permitir a Programação do Painel Frontal. Para habilitá-lo novamente, utilize o CPS.

*4. Quando eu estava programando, cometi um erro e programei o valor errado. Como posso apagá-lo ou reprogramá-lo?*

Se cometer um erro enquanto programa um valor, há duas possibilidades:

a) O rádio capota (e gera um som de 'envolvimento') cada vez que atinge um valor máximo (9) ou mínimo (0). Continue aumentando (pressione SB1 rapidamente) ou diminuindo (pressionando SB2 rapidamente) até atingir o valor desejado ou,

b) Desligue o rádio e comece novamente.

#### *5. Acabei de programar o valor que queria. Como saio do Modo de Programação?*

• Se estiver em Modo de Programação, é possível sair pressionando longamente PTT duas vezes.

• Se já está no Modo de Programação 'Inativo', pressione longamente o botão PTT uma vez.

#### *6. Terminei de programar as funções neste canal e quero programar outro canal.*

Mude para o novo canal que deseja programar utilizando o Botão Seletor de Canais. O rádio vai entrar no Modo de Programação 'Inativo'. Se você salvar as alterações, certifique-se de que está no Modo de Programação 'Inativo'

antes de mudar o canal, caso contrário, perderá as alterações que fez.

#### <span id="page-39-0"></span>**EXEMPLO DE PROGRAMAÇÃO DE VALORES**

#### <span id="page-39-1"></span>**Exemplo de Como Programar uma Freqüência**

Supondo que o valor de freqüência atual esteja configurado para o canal 1, com a freqüência padrão UF '02' (equivalente a 446.01875 Mhz), e quer alterá-la para o Número de Freqüência = '13' (que está mapeado para 446.05625 Mhz), siga esta seqüência:

• Defina o Modo de Programação

**Português** sinalizar o atual valor, '0' (piscar alaranjado) • Pressione rapidamente o botão PTT para inserir o Modo de Freqüência. O rádio vai

• Pressione o botão SB1 uma vez para aumentar o primeiro dígito para '1'.

• Pressione rapidamente o botão PTT uma vez para seguir em frente e programar o segundo dígito da freqüência. O rádio vai sinalizar o valor atual, que é '2' (dois piscares vermelhos).

• Pressione o botão SB1 para aumentar o valor do dígito para '3'.

• Pressione rapidamente o botão PTT. O indicador de LED mostrará uma batida de coração verde para indicar o estado 'Inativo'.

• Pressione o botão PTT longamente para sair do Modo de Programação ou desligar o rádio.

#### **Exemplo de Como Programar um Código**

Supondo que o valor de código atual esteja configurado para o padrão de fábrica '001', e você quer alterá-lo para o Código CTCSS/ DPL = 103, siga a seqüência abaixo:

• Defina o Modo de Programação

• Pressione rapidamente o botão PTT três vezes (Insira o Modo de Seleção de Programação CTCSS/DPL). O LED do rádio vai piscar em alaranjado para indicar que o valor atual é '0'

• Pressione o botão SB1 uma vez (para alterar o primeiro dígigo para '1'), o indicador LED vai piscar em vermelho. Pressione rapidamente o botão PTT (para seguir em frente e programar o segundo dígito). O LED do rádio vai piscar em alaranjado para indicar que o valor atual é '0'.

• Pressione rapidamente o botão PTT e siga em frente para programar o terceiro dígito. O LED indicador vai piscar em vermelho para indicar que o valor atual é '1'.

• Pressione o botão SB1 para alterar o valor do 'terceiro dígito'para '2'. Pressione o botão SB1 para alterar novamente este 'terceiro dígito'para '3'. O rádio vai sinalizar o valor escolhido.

• Pressione longamente o botão PTT para salvar as alterações e voltar ao Modo de Programação 'Inativo'.

• Uma vez no Modo de Programação 'Inativo', o indicador LED vai começar a piscar uma batida de coração verde.

• Pressione longamente o botão PTT para sair do Modo de Programação.

#### **Exemplo de Como Programar a Auto Varredura**

A Auto Varredura é o último Modo de Programação e pode ser configurado para "ON" (LIGADO) ou "OFF" (DESLIGADO) em um canal específico. Para configurar a Auto Varredura para "ON":

1. Defina o Modo de Programação e selecione o canal desejado (veja a figura "Definindo o Modo de Programação" na página 38).

2. Pressione o botão PTT rapidamente seis vezes para inserir o Modo de Seleção de Programação de Auto Varredura. O rádio sinalizará com bips e apresentará a atual configuração de Auto Varredura (consulte "Lendo Valores de Auto-Varredura" na página 41).

3. Pressone rapidamente o botão SB1 para alternar entre as funções LIGADA/ DESLIGADA de auto varredura no canal. Quando estiver LIGADA, o LED do rádio vai piscar em VERMELHO uma vez. Quando estiver DESLIGADA, o LED do rádio vai piscar em ALARANJADO uma vez.

## <span id="page-41-1"></span><span id="page-41-0"></span>**OUTRAS FUNÇÕES DE PROGRAMAÇÃO VARREDURA**

A varredura permite monitorar outros canais para detectar conversas.

Quando o rádio detecta uma transmissão, ele pára de fazer a varredura e fica no canal ativo. Isto permite que você ouça e fale com as pessoas em tal canal, sem ter que girar o botão de canais. Se houver conversas em andamento no canal 2 neste momento, o rádio fica no canal 1 e você não escuta o canal 2. Depois que a conversa termina no canal 1, o rádio espera 5 segundos antes de iniciar a varredura novamente.

• Para começar a varredura, pressione o botão SB2 (\*).

**Português** canal, ele pára em tal canal até que a atividade Quando o rádio detecta atividade em um acabe. É possível conversar com a(s) pessoa(s) que estão transmitindo sem ter que mudar de canal, pressionando PTT.

• Para parar a varredura, pressione o botão SB2 novamente.

• Pressionando o botão PTT enquando o rádio está fazendo uma varredura, o rádio transmite

o canal que foi selecionado antes de a Varredura ter sido ativada.

Se não ocorrer nenhuma transmissão dentro de cinco segundos, a varredura será reiniciada.

• Se você quiser varrer um canal sem Códigos Eliminadores de Interferência (CTCSS/DPL), ajuste as configurações de código dos canais para '0' no Modo de Seleção de Programação CTCSS/DPL.

Sempre que o rádio está configurado para Varredura, o LED sinalizará um piscar vermelho.

**Observação:** (\*)Pressupõe que o botão SB2 não está programado para outras funções além do padrão. Se a Auto-Varredura foi habilitada para um canal específico, não pressione SB2 para varrer o canal, já que o rádio o fará automaticamente.

#### <span id="page-42-0"></span>**Editando a Lista de Varredura**

As Listas de Varredura podem ser editadas utilizando o CPS

(consulte ["CPS \(Computer Programming](#page-43-0)  [Software – Software de Programação de](#page-43-0)  [Computador\)" na página 42](#page-43-0).

#### <span id="page-42-2"></span><span id="page-42-1"></span>**Deleção de Canal de Distúrbio**

A Deleção de Canal de Distúrbio permite remover canais temporariamente da Lista de Varredura. Esta função é útil quando conversas irrelevantes em um canal de 'distúrbio' prendem a função de varredura do rádio. Para deletar um canal da lista de varredura:

• Comece a Varredura pressionando o botão SB2 (\*).

• Espere até que o rádio pare no canal que você deseja eliminar, depois pressione longamente o botão SB2 para deletá-lo.

• O canal não será removido até que saia da Varredura pressionando rapidamente o botão SB2 novamente ou desligando o rádio.

**Observação:** (\*) Pressupõe que o botão SB2 não está programado para outras funções diferentes do padrão.

#### <span id="page-43-1"></span><span id="page-43-0"></span>**CPS (COMPUTER PROGRAMMING SOFTWARE – SOFTWARE DE PROGRAMAÇÃO DE COMPUTADOR)**

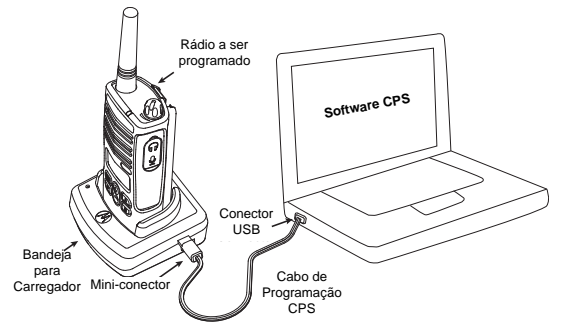

O modo mais fácil de programar ou alterar funções no seu rádio é a utilização do Software de Programação de Computador (CPS) e o Cabo de Programação CPS (\*).

Para fazê-lo, conecte o rádio XTNi através da Bandeja do Carregador e do Cabo de Programação CPS conforme demonstrado na figura acima.

O CPS permite ao usuário programar freqüências, códigos PL/DPL, bem como outras funções tais como: Inserção de Freqüência Direta, Repetidor/Conversa ao Redor, Seleção de Largura de Banda,

Temporizador de Tempo Limite, Seleção do Tipo de Bateria, Lista de Varredura, Tons de Chamada, Codificação, Estouro Inverso, etc. O CPS é uma ferramente muito útil, já que também pode travar a programação do painel frontal do rádio ou restringir qualquer função específica do rádio a ser alterada (para evitar que valores pré-configurados do rádio sejam acidentalmente apagados).

Ele também proporciona segurança, oferecendo a opção de configurar uma senha para o gerenciamento do perfil do rádio. Consulte a Seção de Quadro de Resumo de Funções ao final do Guia do Usuário para mais detalhes.

Observação: • As funções devem ser habilitadas por um Revendedor Autorizado Motorola. Contacte seu Ponto de Compra Motorola para informações

**Observação:** (\*) O Cabo de Programação CPS é um acessório vendido separadamente. Para informações de número de peças, consulte a Seção Acessórios.

#### <span id="page-44-0"></span>**Seleção de Largura de Banda**

A configuração padrão para a Seleção de Largura de Banda é 12,5 KHz. Algumas freqüências têm espaçamento de canais selecionável, que deve se combinar a outras rádios para uma qualidade máxima de áudio.

#### <span id="page-44-1"></span>**Temporizador de Tempo Limite**

Ao pressionar botões PTT, as transmissões podem ser finalizadas pela configuração de um Temporizador de Tempo Limite. O rádio pode ser programado para desligar o rádio em 60, 120 ou 180 segundos.

#### <span id="page-44-2"></span>**Configuração do Tipo de Bateria**

O rádio XTNi™ pode ser ativado ou por baterias alcalinas ou de Lítio-Íon.

#### <span id="page-44-3"></span>**Tons de Chamada**

Os Tons de Chamada o habilitam a transmitir para outros rádios em seu grupo, alertando-os que vai começar a falar ou alertando-os sem falar.

#### <span id="page-44-4"></span>**Codificação**

A função de Codificação faz com que as transmissões soem truncadas para qualquer pessoa escutando sem o mesmo código. O valor padrão da codificação é OFF (DESLIGADO).

**Observação:** Algumas das funções disponíveis com o software CPS podem variar dependendo do modelo do rádio.

#### **Estouro Inverso**

O Estouro Inverso elimina ruídos indesejados (extremo final silenciador) durante a perda de detecção da portadora. Pode selecionar valores 180/240.

Observações:

• As funções descritas nas páginas anteriores são apenas algumas das funções que o CPS tem. O CPS oferece mais recursos. Para informações adicionais consulte o arquivo de AJUDA (HELP) no CPS.

• Algumas das funções disponíveis com o software CPS podem variar dependendo do modelo do rádio.

# <span id="page-45-0"></span>**CLONANDO RÁDIOS**

É possível copiar perfis da linha de rádios XTNi™ para um rádio Alvo utilizando qualquer um destes 3 métodos:

- **1.** Um Carregador Multi-Unidade (acessório opcional)
- **2.** Dois carregadores para unidades autônomas e um cabo de clonagem Rádio-a-Rádio (acessório opcional)
- **3.** o CPS

#### **Clonando com um Carregador Multi-Unidade (MUC – Multi-Unit Charger)**

Para clonar rádios utilizando o MUC, devem haver no mínimo dois rádios:

- um rádio Fonte (rádio a ser clonado ou copiado) e
- um rádio Alvo (rádio cujo perfil será alterado para o mesmo do rádio fonte.)

O rádio Fonte tem que estar no Encaixe 1, 3 ou 5, enquanto que o rádio Alvo, para ser clonado, tem que estar nos Encaixes 2, 4 ou 6, combinando com os encaixes do MUC em pares, conforme se segue: 1 e 2 ou 3, e 4 ou 5 e 6.

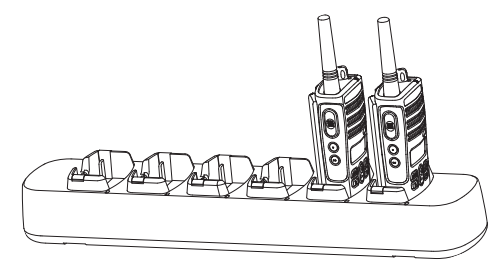

Quando está clonando, o MUC não precisa ser conectado a uma fonte de energia, mas TODOS os rádios exigem baterias carregadas.

Siga estes passos para a clonagem: **1.** Ligue o rádio Alvo e coloque-o em um dos Encaixes de Alvo do MUC

**2.** Ative o rádio Fonte seguindo a seqüência abaixo:

- Pressione longamente os botões PTT e SB2 simultaneamente enquanto liga o rádio.

- Espere 3 segundos antes de soltar os botões, até que um tom distinto seja ouvido.

**3.** Coloque o rádio Fonte no encaixe fonte que faz par com o encaixe alvo escolhido no passo 1.

Pressione e solte SB1.

**4.** Depois que a clonagem estiver completa, o rádio Fonte emitirá ou um tom de 'passou' (a clonagem foi bem sucedida) ou um tom de 'falha' (o processo de clonagem falhou). O tom de 'passou' soa como um bom 'chiado', enquanto que o tom de 'falha' soa similar a um tom de 'batida'. Se o rádio Fonte é um modelo com visor, ele vai mostrar 'Pass' (Passou) ou 'Fail' (Falha) no visor (um tom será escutado dentro de 5 segundos).

**5.** Uma vez que você tenha finalizado o processo de clonagem, desligue e ligue os rádios para sair do modo de 'clonagem'.

Se a clonagem falhar consulte ["O que fazer se](#page-48-0)  [a clonagem falha" na página 47](#page-48-0).

Detalhes adicionais sobre como clonar unidades são descritos na folha de instruções fornecida com o MUC.

#### <span id="page-46-0"></span>**Quando estiver solicitando o MUC**

Consulte ["Carregadores" na página 59](#page-60-1) para o número de peça MUC.

**Observação:** (\*) Os números de encaixes MUC devem ser lidos da esquerda para a direita, com a logomarca da Motorola para a frente.

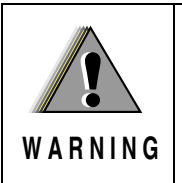

Rádios Alvo e Rádios Fonte emparelhados devem ser do mesmo tipo para que a clonagem funcione.

**Clonando um Rádio utilizando o Cabo de Clonagem (R2R) Rádio a Rádio (acessório opcional).**

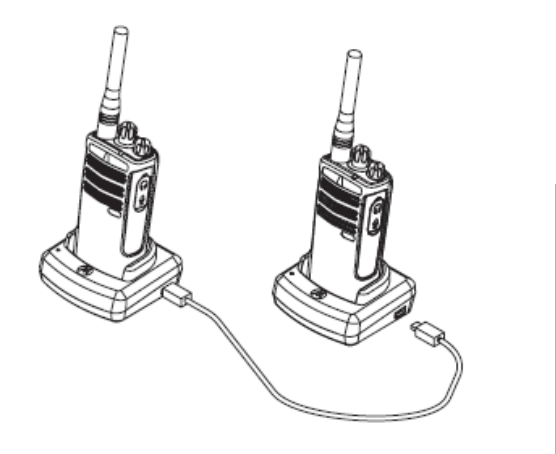

**PROGRAMAÇÃO FUNÇÕES DE**  ΣΩ<br>ŠΨ DAĞ<br>DE

#### **Instruções de Operação**

1. Antes de iniciar o processo de clonagem, certifique-se que você:

• Tem uma bateria completamente carregada em cada um dos rádios.

- Tem dois Carregadores para Unidades Autônomas (SUC – Single Unit Charger).
- Desligou os rádios e,

• Que os dois rádios são do mesmo modelo.

2. Desconectou quaisquer cabos (cabos de fornecimento de energia ou USB) dos SUCs.

3. Conecte um lado do mini-conector do cabo de clonagem a um SUC. Conecte a outra extremidade ao segundo SUC.

**Observação:** Durante o processo de clonagem, nenhuma corrente está sendo aplicada ao SUC. As baterias não serão carregadas. Uma comunicação de dados está sendo estabelecida entre os dois rádios.

4. Ligue o rádio Alvo e coloque-o em um dos SUCs.

5. No rádio Fonte, ative o rádio seguindo a seqüência abaixo:

• Pressione longamente os botões PTT e SB2 simultaneamente enquanto liga o rádio.

• Espere 3 segundos antes de soltar os botões, até que um tom distinto seja ouvido.

6. Coloque o rádio Fonte em seu SUC, pressione e solte SB1.

7. Depois que a clonagem estiver completa, o rádio Fonte emitirá ou um tom de 'passou' (a clonagem foi bem sucedida) ou um tom de 'falha' (o processo de clonagem falhou). O tom de 'passou' soa como um bom 'chiado', enquanto que o tom de 'falha' soa similar a um tom de 'batida'. Se o rádio Fonte é um modelo com visor, ele vai mostrar 'Pass' (Passou) ou 'Fail' (Falha) no visor (um tom será escutado em no máximo 5 segundos).

8. Uma vez que você tenha finalizado o processo de clonagem, desligue e ligue os rádios para sair do modo de 'clonagem'.

#### <span id="page-48-0"></span>**O que fazer se a clonagem falha**

O rádio emitirá uma audível 'batida', indicando que o processo de clonagem falhou. Caso a clonagem falhe, tente cada um dos seguintes passos antes de tentar começar o processo novamente:

1. Certifique-se de que as baterias nos dois rádios estão completamente carregadas.

2. Verifique a conexão do cabo de clonagem nos dois SUCs.

3. Certifique-se de que a bateria está encaixada adequadamente no rádio.

4. Certifique-se de que não há resíduos na bandeja do carregador ou nos contatos do rádio.

5. Certifique-se de que o rádio Fonte está em modo de clonagem.

6. Certifique-se de que o rádio alvo está ligado.

7. Certifique-se de que os dois rádios são do mesmo tipo. (mesma banda de freqüência, mesmo painel frontal (com visor/sem visor), mesma região e mesmo poder de transmissão).

**Atenção:** Este cabo de clonagem destina-se ao à utilização exclusiva com o Carregador (Rápido) para Unidades Autônomas RLN6170 da Motorola.

Quando estiver solicitando o Cabo de Clonagem, consulte o P/N RLN6303 (P/N – Part Number – Número de Peça). Para detalhes sobre acessórios, consulte a seção Acessórios.

#### <span id="page-48-1"></span>**Clonando utilizando o CPS (Computer Programming Software – Software de Programação de Computador)**

Para clonar utilizando este método, você precisará ter o software CPS, uma Bandeja de Carregador e o Cabo de Programação CPS. As informações sobre como clonar utilizando o CPS estão disponíveis ou no Arquivo de Ajuda do CPS --> Conteúdo e Índice --> Clonando Rádios, ou no Folheto Acessório do Cabo de Programação CPS.

**Observação:** (\*) O Cabo de Programação CPS é um acessório vendido separadamente. Para informações de número de peças, consulte a Seção Acessórios.

# <span id="page-49-0"></span>**RESOLUÇÃO DE PROBLEMAS**

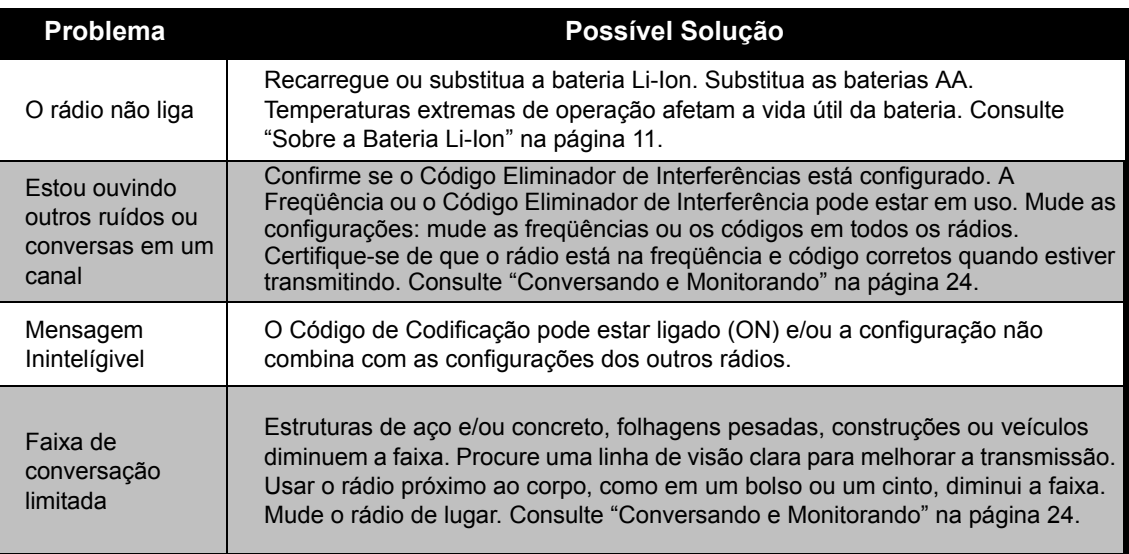

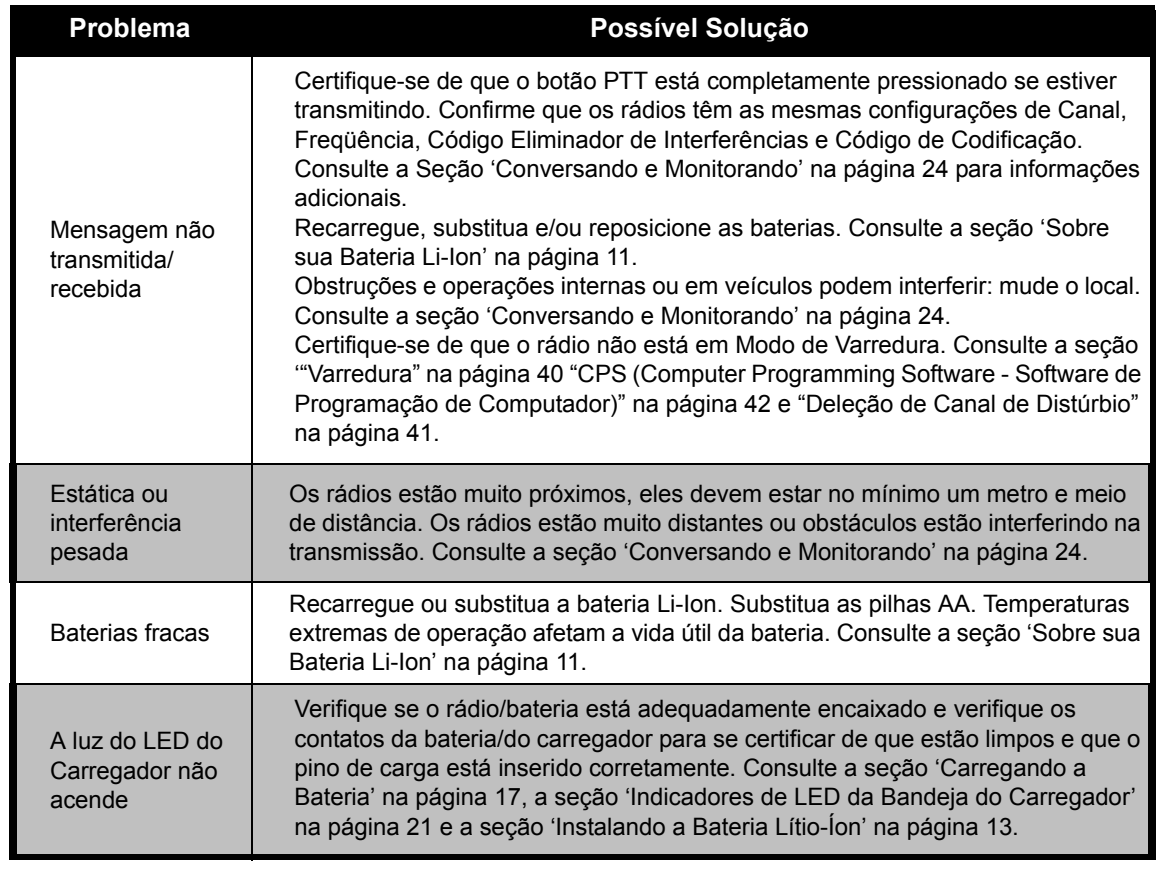

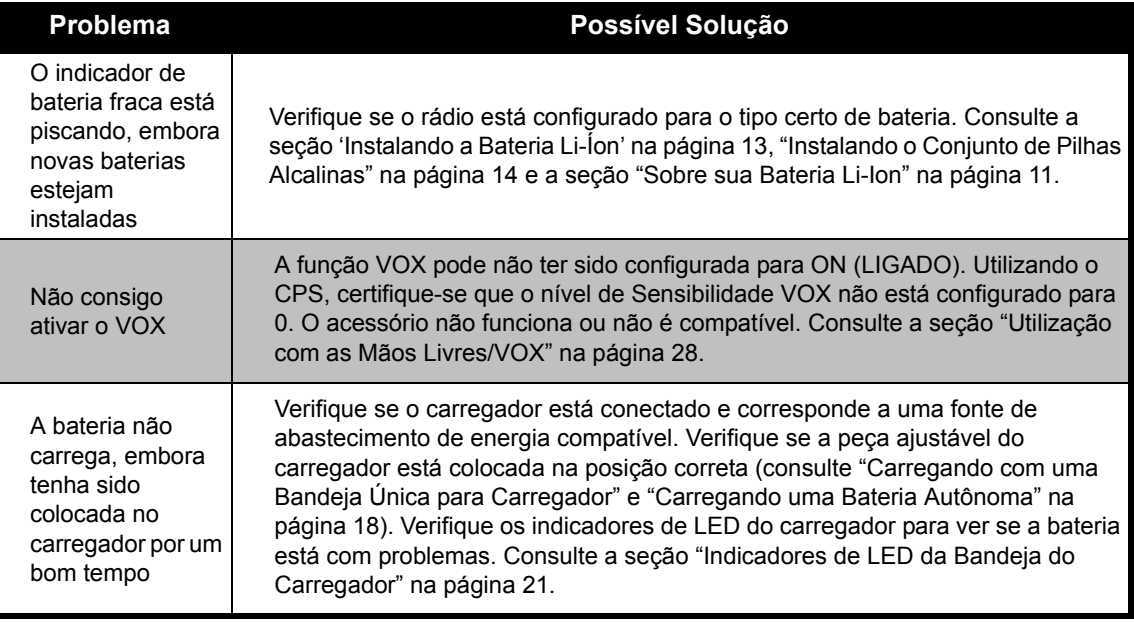

**Observação:** Os rádios XTNi™ também podem ser programados utilizando o CPS. Este software especial pode configurar funções ou restringir valores no rádio. Sempre que uma função no rádio parece não corresponder aos valores padrão ou préprogramados, verifique para ver se o rádio foi programado utilizando o CPS com um perfil personalizado.

# <span id="page-52-0"></span>**UTILIZAÇÃO E CUIDADOS**

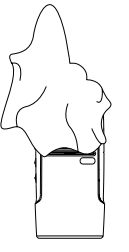

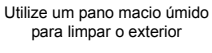

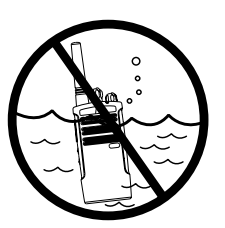

Não mergulhe em água

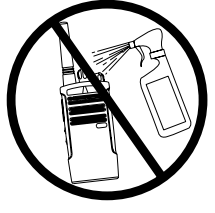

Do not use alcohol orNão utilize água ou soluções de limpeza

#### Se o rádio estiver submerso em água...

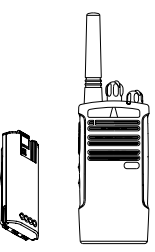

turn baterias DESLIGUE o rádio e remova as

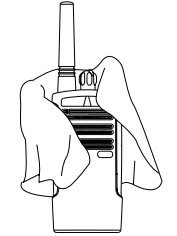

Seque com um pano macio

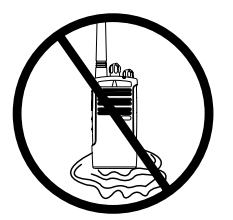

macio and the completamente seco Não utilize o rádio até que esteja

# <span id="page-53-0"></span>**QUADROS DE FREQÜÊNCIA E CÓDIGO**

Os quadros nesta seção fornecem informações de Freqüência e Código. Estes quadros são

úteis quando se utiliza rádios two-way da série Motorola XTNi com outros rádios comerciais. A maioria das posições de freqüência são as mesmas que as Freqüências de Série Spirit M, GT, S e XTN.

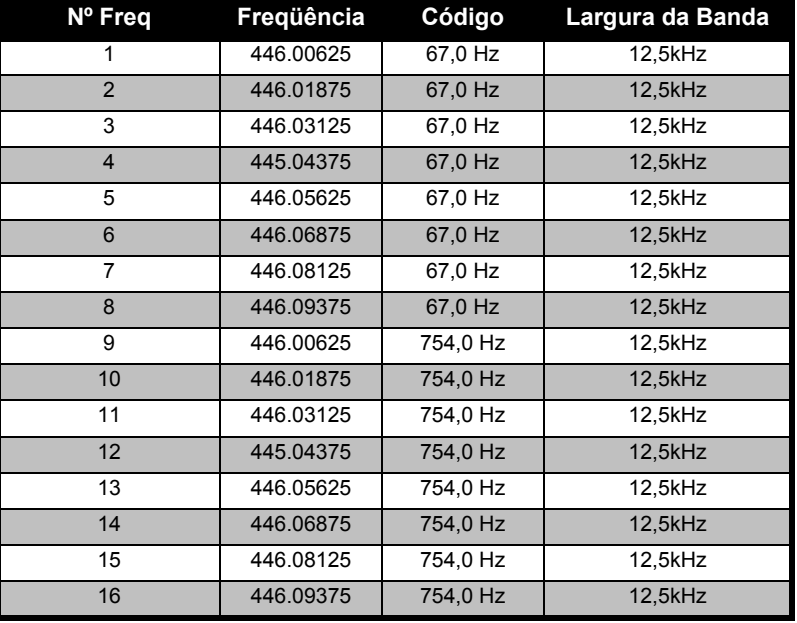

**Português**

#### **Rádios de 8 Canais PMR 446 Padrões**

**Observação:** O Código 754 corresponde ao Código PL 121.

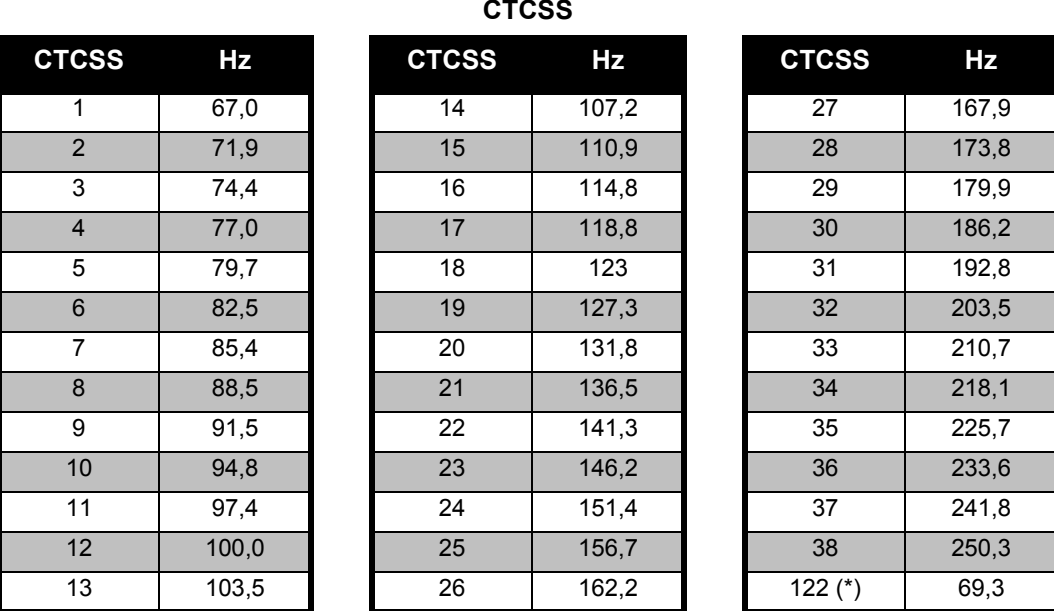

**Observação:** (\*) Novo código CTCSS.

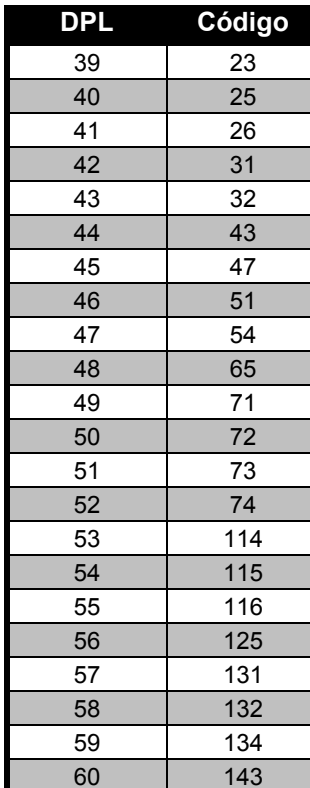

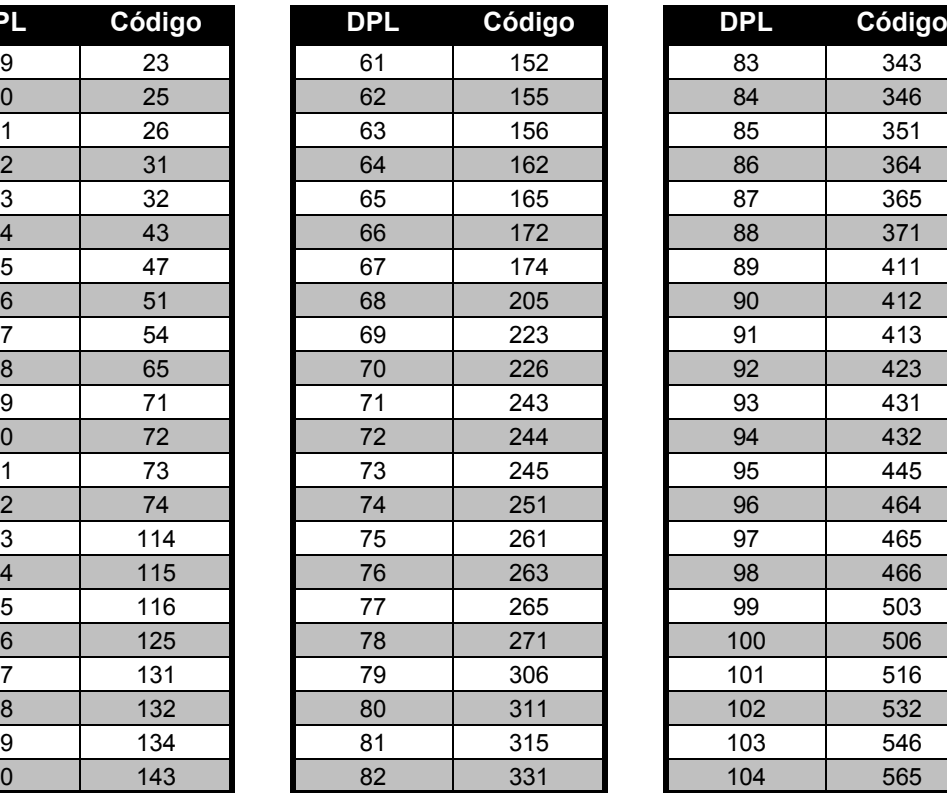

**Português**

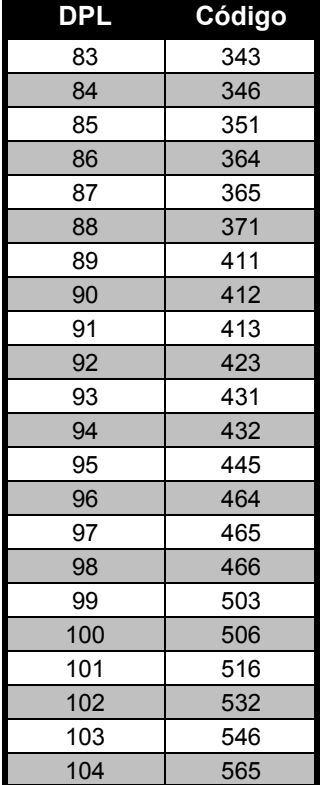

# **Códigos DPL**

## **Códigos DPL (cont.)**

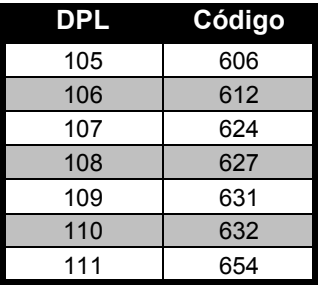

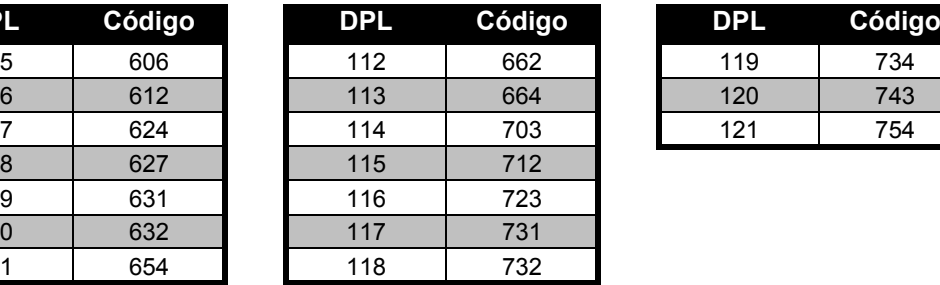

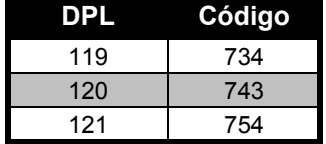

# <span id="page-57-0"></span>**GARANTIA LIMITADA MOTOROLA**

#### <span id="page-57-1"></span>**INFORMAÇÕES SOBRE A GARANTIA**

O revendedor autorizado Motorola ou o varejista onde você adquiriu seu rádio two-way e/ou acessórios originais vai honrar uma solicitação de garantia e/ou oferecer serviços de garantia. Para solicitar o serviço de garantia, encaminhe o rádio ao seu representante ou varejista. Não envie-o diretamente à Motorola. Para ter direito a receber serviços de garantia, é necessário apresentar seu recibo de compra ou um comprovante de compra substituto equivalente, com a data da mesma. É importante também que o número de série esteja visível no rádio two-way. A garantia não se aplicará se o tipo ou número de série do produto tiverem sido alterados, apagados, removidos ou estiverem ilegíveis.

## <span id="page-57-2"></span>**A GARANTIA NÃO COBRE**

- • Defeitos ou danos resultantes da utilização do Produto de outra maneira que não a normal e costumeira, ou não seguindo as instruções neste manual do usuário.
- • Defeitos ou danos causados pelo mau uso, acidentes ou negligência.
- • Defeitos ou danos resultantes de testes, operação, manutenção e/ou ajustes inadequados, ou quaisquer alterações ou modificações de qualquer tipo.
- • Quebras ou danos a antenas, a menos que causados diretamente por defeitos no material ou no acabamento.
- • Produtos desmontados ou reparados de maneira a afetar adversamente o desempenho ou evitar inspeção e testes adequados para verificar qualquer solicitação de garantia.

- •Defeitos ou danos por causa da faixa.
- • Defeitos ou danos por umidade, líquidos ou derramamentos.
- • Todas as superfícies plásticas e todas as outras peças externamente expostas que estejam riscadas ou danificadas por uso normal.
- •Produtos alugados em base temporária.
- • Manutenção e reparos periódicos de peças devido ao uso e desgaste normais.

# <span id="page-59-6"></span><span id="page-59-0"></span>**ACESSÓRIOS**

# <span id="page-59-1"></span>**ACESSÓRIOS DE ÁUDIO**

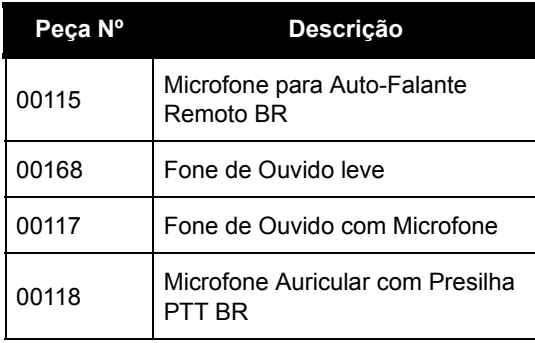

#### <span id="page-59-2"></span>**BATERIA**

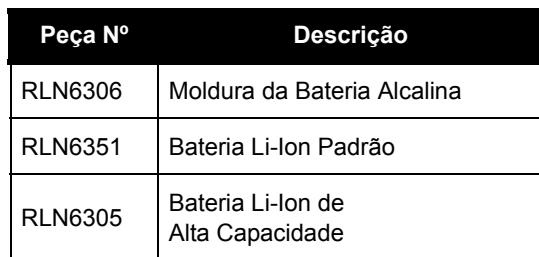

# <span id="page-59-3"></span>**ACESSÓRIOS DE TRANSPORTE**

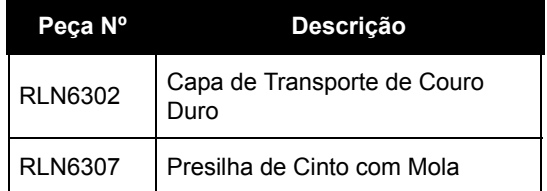

#### <span id="page-59-4"></span>**APLICATIVOS DE SOFTWARE**

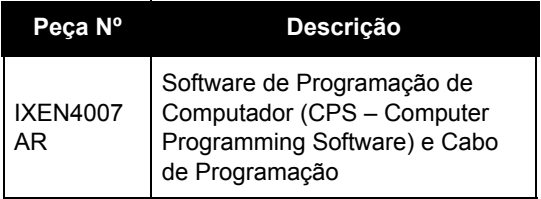

#### <span id="page-59-5"></span>**CABOS**

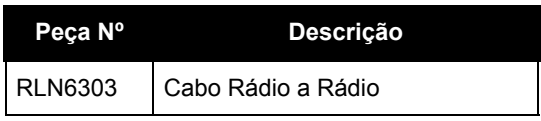

#### <span id="page-60-1"></span><span id="page-60-0"></span>**CARREGADORES**

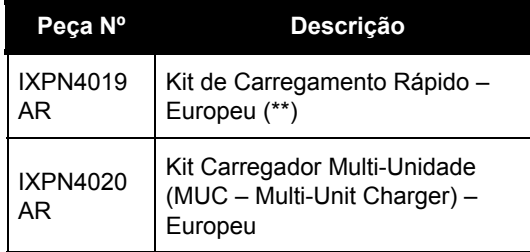

#### **Observação:**

(\*) **Atenção:** Certos acessórios podem estar ou não disponíveis no ato da compra. Contacte o ponto de compra de seu Motorola ou visite www.motorola.com/XTNi ou www.motorola.com/ radios/business para informações mais recentes sobre acessórios.

(\*\*) O Kit de Carregamento Rápido Europeu inclui Fonte de Energia, Bandeja para Carregador e adaptadores de pinos AC.

Certos acessórios podem estar ou não disponíveis no ato da compra. Contacte o ponto de compra de seu Motorola ou visite www.motorola.com/XTNi ou www.motorola.com/radios/business para as informações mais recentes sobre acessórios.

Contacte seu revendedor autorizado Motorola para consultar informações de disponibilidade e novos modelos de acessórios.

MOTOROLA, a Logomarca Estilizada M, a série XTNi e todas as outras marcas comerciais indicadas como tal neste documento são marcas comerciais da Motorola, Inc. ® Reg. U.S. Pat. & Tm. Off. Todos os outros produtos ou nomes de serviço são propriedade de seus respectivos proprietários. © 2007 Motorola, Inc. Todos os direitos reservados.

Linha Motorola® XTNi \*6871663M06\***6871663M06-A**

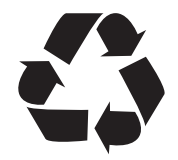